## DISEÑO E IMPLEMENTACIÓN DE UN FONOCARDIÓGRAFO DIGITAL PARA EL LABORATORIO DE BIOELECTRÓNICA

PAOLA JOHANA PALACIO VELASQUEZ DIEGO ANDRÉS BARRIOS QUIROZ

INSTITUCIÓN UNIVERSITARIA PASCUAL BRAVO TECNOLOGÍA ELECTRÓNICA MEDELLÍN 2013

# DISEÑO E IMPLEMENTACIÓN DE UN FONOCARDIÓGRAFO DIGITAL PARA EL LABORATORIO DE BIOELECTRÓNICA

## PAOLA JOHANA PALACIO VELASQUEZ DIEGO ANDRÉS BARRIOS QUIROZ

Trabajo de grado presentado para optar por el título de Tecnólogo en Bioelectrónica y Tecnólogo en Electrónica

> Asesor Técnico Diego Hernando Orozco Gómez Ingeniero en Instrumentación y Control

INSTITUCIÓN UNIVERSITARIA PASCUAL BRAVO TECNOLOGÍA ELECTRÓNICA MEDELLÍN 2013

## **CONTENIDO**

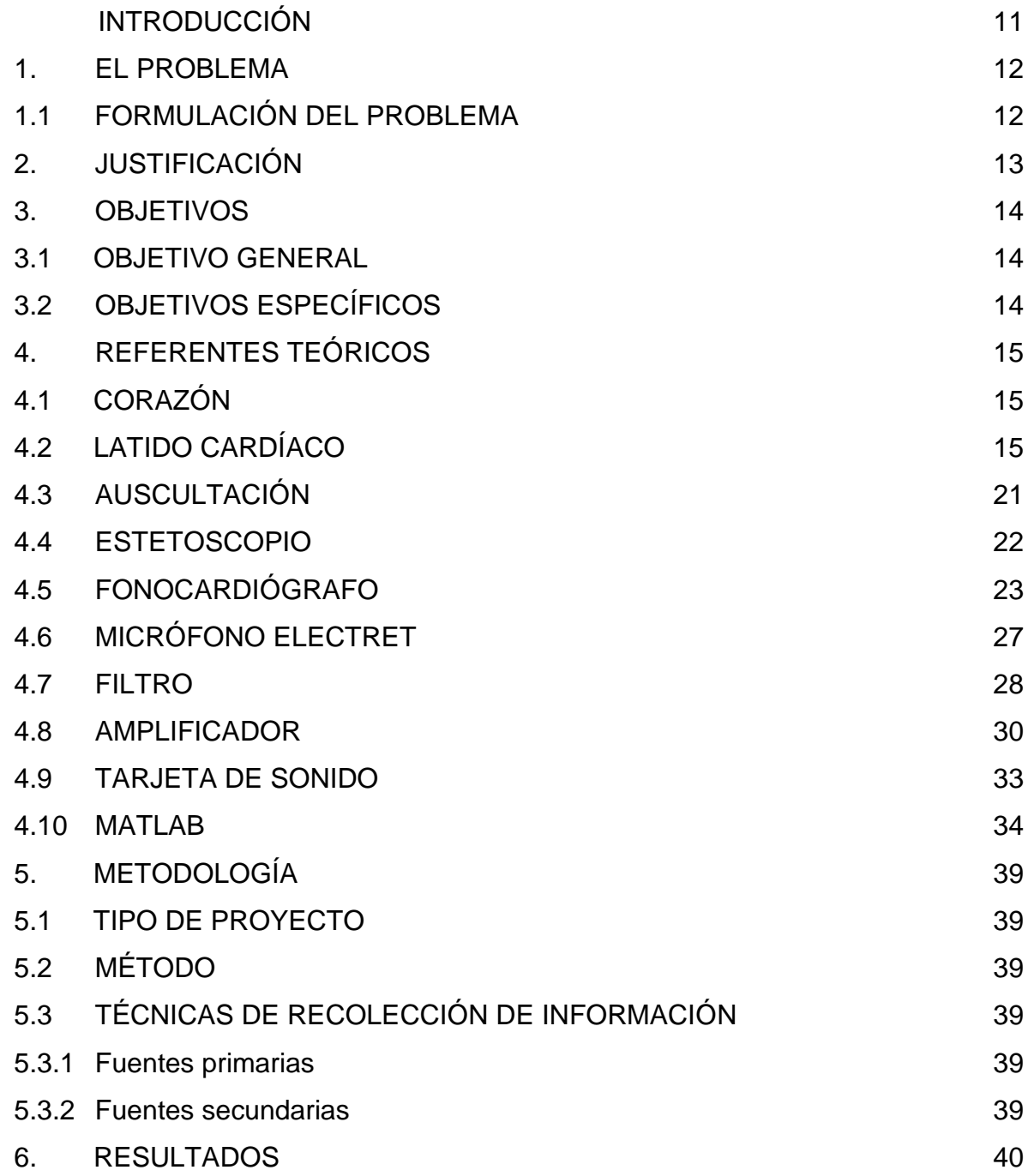

Pág.

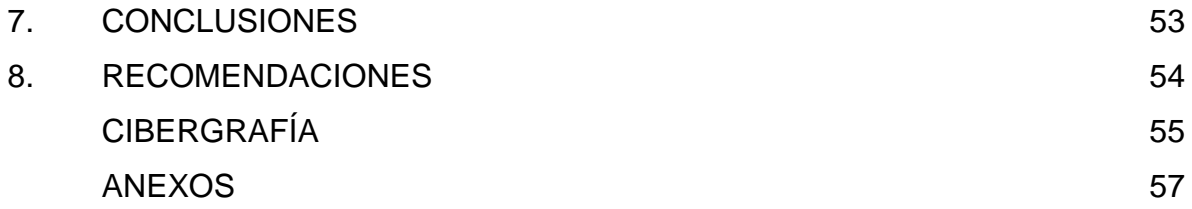

## **LISTA DE FIGURAS**

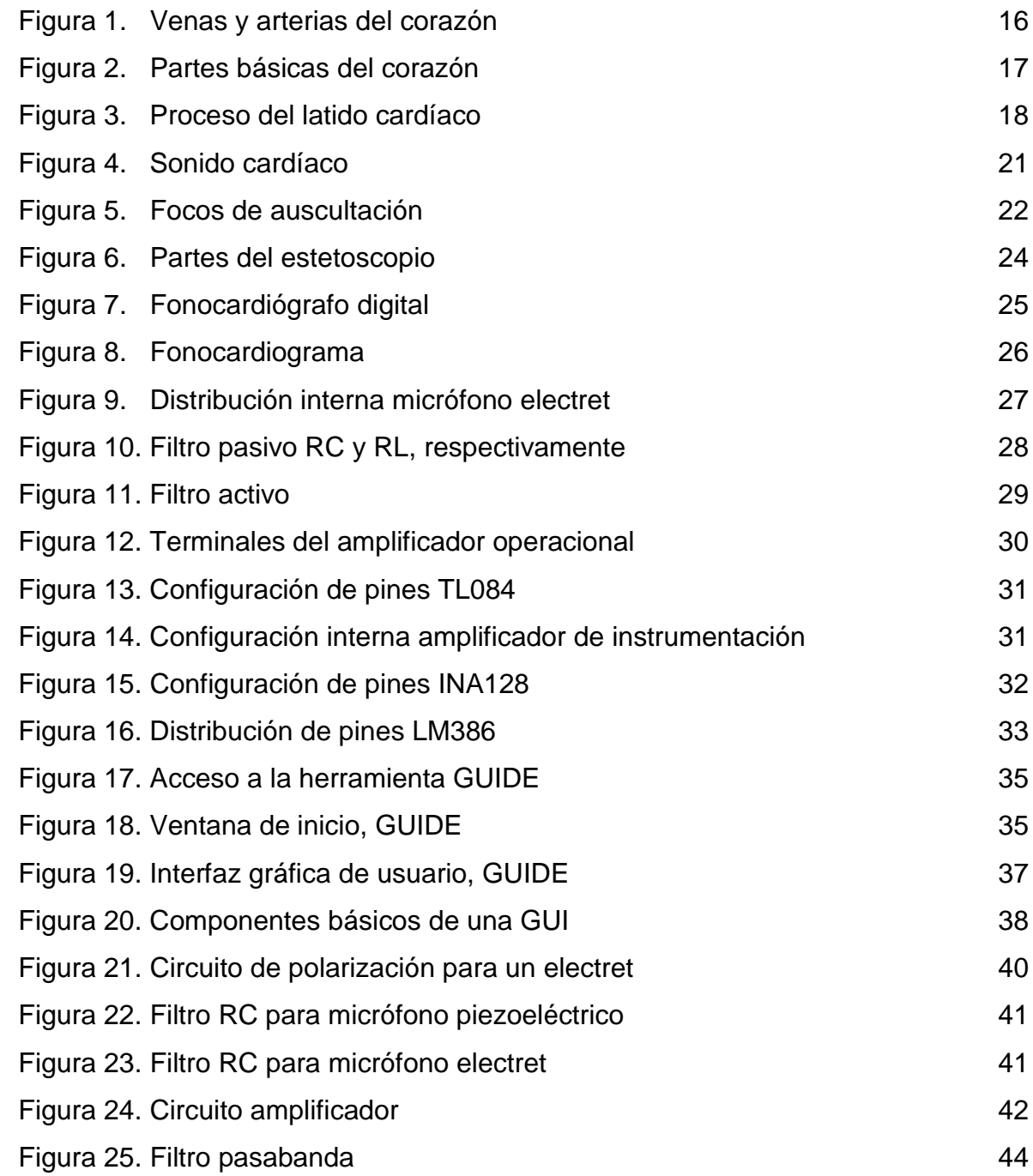

Figura 26. Amplificador con LM386 45

## **LISTA DE GRÁFICAS**

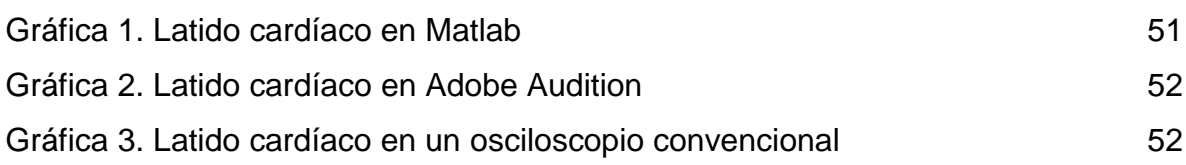

## **LISTA DE ANEXOS**

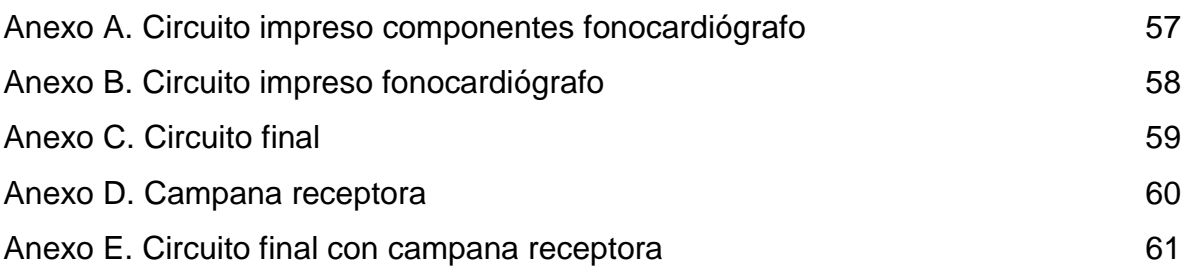

#### **GLOSARIO**

**AUSCULTACIÓN:** es un procedimiento clínico de exploración física que consiste en escuchar de manera directa o por medio de instrumentos como el estetoscopio, el área torácica o del abdomen, para valorar los sonidos normales o patológicos producidos en los órganos.

**DIÁSTOLE:** movimiento de dilatación del corazón y de las arterias, cuando la sangre penetra en su cavidad.

**DISPOSITIVO LINEAL:** es aquel que se puede resolver con una ecuación lineal; elementos lineales son las resistencias, los condensadores y las bobinas; las funciones de corriente o voltaje en el dominio del tiempo, tienen una respuesta lineal únicamente con resistencias.

**ESFÍGMICO:** dícese del periodo de la sístole ventricular durante el cual la sangre es captada por las arterias.

**MEDIASTINO:** es la región que ocupa la parte media de la cavidad torácica entre ambos pulmones derecho e izquierdo.

**SÍSTOLE:** movimiento de contracción del corazón y de las arterias para empujar la sangre por el sistema circulatorio del cuerpo.

**VALVAS:** cada uno de los elementos móviles que componen las válvulas cardíacas.

#### **RESUMEN**

Este proyecto tiene por objetivo diseñar e implementar un prototipo de un fonocardiógrafo digital para el laboratorio de bioelectrónica, con el propósito de escuchar y visualizar mediante un PC los latidos cardiacos captados mediante una campana de un estetoscopio. Mediante el diseño de filtros electrónicos se dejan pasar las frecuencias cardiacas que se encuentran en un rango de 10 Hz a 100 Hz aproximadamente; debido a que son frecuencias muy bajas y se deben amplificar, se hace uso de un amplificador de instrumentación el cual, mediante una resistencia variable, da la posibilidad de variar su ganancia desde 1 a 10000 veces la señal de entrada.

Para visualizar las señales de audio captadas, se implementa un código en Matlab que permite observar las variaciones en tiempo real mostrando amplitud, tiempo y su respectivo espectro de frecuencias normalizado, que no es más que la representación de la distribución de energía del sonido captado en función de las frecuencias que lo componen.

Para escuchar los latidos cardiacos se deben conectar los auriculares, bien sea en el plug de 3.5 mm ubicado en la caja del prototipo, o directamente a la tarjeta de sonido del computador; cualquier opción es válida y permite un diagnóstico libre de ruido y de buena calidad.

## **INTRODUCCIÓN**

El presente proyecto consiste en la implementación de un prototipo que permita el estudio y la observación de una señal biológica del sistema cardiovascular (corazón y arterias), permitiendo captar a través de un estetoscopio convencional modificado, los latidos del corazón para digitalmente procesar los datos y visualizarlos en un PC; los datos arrojados (amplitud, tono, frecuencia, entre otros) podrán ser almacenados para estudios posteriores.

La realización de este proyecto se llevó a cabo con la ayuda de un estetoscopio digital desarrollado previamente por estudiantes de la Institución Universitaria Pascual Bravo; con la implementación de este prototipo se busca que los estudiantes de bioelectrónica tengan mayor facilidad al momento de estudiar, en áreas determinadas, las diferentes señales cardíacas.

## **1. EL PROBLEMA**

La escucha de los ruidos del cuerpo, con la ayuda de un estetoscopio, se denomina auscultación; ésta técnica ha sido una de las principales herramientas para el diagnóstico de enfermedades valvulares, debido a que el cierre de las válvulas se asocia con ruidos audibles; la auscultación es la primera herramienta de análisis que se emplea para evaluar el estado funcional del corazón, y el primer indicador utilizado para remitir al paciente donde un especialista. $<sup>1</sup>$ </sup>

Aunque el estetoscopio es una herramienta confiable, precisa y de fácil acceso para los médicos, sólo da la posibilidad de escuchar, mas no de observar las ondas generadas por estos sonidos; debido a este inconveniente surgió la idea de crear un dispositivo llamado fonocardiógrafo que posibilita visualizar las ondas y captar el sonido y sus características, además de ser posible el almacenamiento de estos datos para un estudio posterior; por esto se decide implementar un prototipo de un fonocardiógrafo digital para el laboratorio de Bioelectrónica de la Institución Universitaria Pascual Bravo, ya que brinda mayor facilidad a los estudiantes de dicha carrera al momento de estudiar las señales biológicas, teniendo así una mejor apreciación de los diferentes ruidos cardiovasculares.

## **1.1 FORMULACIÓN DEL PROBLEMA**

¿El prototipo de fonocardiógrafo digital mostrará adecuadamente las ondas y características (sonido, amplitud, frecuencia) generadas por la auscultación de los sonidos cardiacos, y además cumplirá las expectativas requeridas para ser usado en el laboratorio de bioelectrónica?

 $\overline{a}$ *<sup>1</sup>MARTÍNEZJ [En línea] Fonocardiografía: Estado del arte. Universidad Politécnica de Cartagena. Noviembre 2006. Disponible en: http://himilce.detcp.upct.es/PB63002-FCGRev.pdf*

## **2. JUSTIFICACIÓN**

La implementación de un fonocardiógrafo permite la toma de datos de los sonidos cardíacos y la visualización de las señales arrojadas en tiempo real, ofreciendo de esta forma un diagnóstico efectivo e inmediato, facilitando así la tarea del médico.

El fonocardiógrafo arroja como resultado un fonocardiograma que permite documentar características como amplitud, frecuencia, tono, timbre, entre otras.

Contar con un dispositivo bioelectrónico que permita la adquisición y registro de las señales cardiovasculares a través de un fonocardiógrafo brinda mayor facilidad a los estudiantes de Bioelectrónica de la Institución Universitaria Pascual Bravo ya que da la posibilidad de observar la captación de señales audibles, mejorando el estudio de estas en áreas como Fisiología, Biofísica, entre otros; además de tener en su propio laboratorio un dispositivo como este, sirviendo como objeto de estudio en las áreas de Equipo Electromédico y Acondicionamiento y Procesamiento de Bioseñales.

## **3. OBJETIVOS**

### **3.1 OBJETIVO GENERAL**

Diseñar e implementar un fonocardiógrafo digital para el laboratorio de Bioelectrónica.

## **3.2 OBJETIVOS ESPECÍFICOS**

Adaptar un micrófono tipo electret a un estetoscopio para adquirir las señales cardíacas.

Implementar un circuito acondicionador de señal por medio de un amplificador de instrumentación y un filtro activo pasa banda.

Desarrollar un código en el software Matlab para obtener la señal acondicionada de forma visual y auditiva.

## **4 REFERENTES TEÓRICOS**

#### **4.1 CORAZÓN**

El corazón es un órgano que posee cavidades, similar al tamaño del puño, encerrado en la cavidad torácica, en el centro del tórax en un lugar denominado mediastino, entre los pulmones, sobre el diafragma, dando nombre a la "entrada" del estómago; histológicamente en el corazón se distinguen tres capas de diferentes tejidos que, del interior al exterior se denominan endocardio, miocardio y pericardio; el endocardio está formado por un tejido epitelial de revestimiento que se continúa con el endotelio del interior de los vasos sanguíneos; el miocardio es la capa más voluminosa, estando constituido por tejido muscular de un tipo especial llamado tejido muscular cardíaco; el pericardio envuelve al corazón completamente.<sup>2</sup>

El corazón está dividido en dos mitades que no se comunican entre sí una derecha y otra izquierda, la mitad derecha siempre contiene sangre pobre en oxígeno, procedente de las venas cava superior e inferior, mientras que la mitad izquierda del corazón siempre posee sangre rica en oxígeno y que, procedente de las venas pulmonares, será distribuida para oxigenar los tejidos del organismo a partir de las ramificaciones de la gran arteria aorta.

## **4.2 LATIDO CARDÍACO**

 $\overline{a}$ 

Un latido cardíaco es una acción de bombeo en dos fases que toma aproximadamente un segundo; a medida que se va acumulando sangre en las cavidades superiores (las aurículas, derecha e izquierda), el marcapasos natural

<sup>&</sup>lt;sup>2</sup> ANATOMIA HUMANA (s.f.). [En línea] Conceptos Básicos del Sistema Cardiovascular http://www.anatomiahumana.ucv.cl/efi/modulo24.html

del corazón (el nódulo SA-sinoauricular) envía una señal eléctrica que estimula la contracción de las aurículas; esta contracción impulsa sangre a través de las válvulas tricúspide y mitral hacia las cavidades inferiores que se encuentran en reposo (los ventrículos derecho e izquierdo); esta fase de la acción de bombeo (la más larga) se denomina diástole.<sup>3</sup>

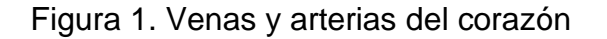

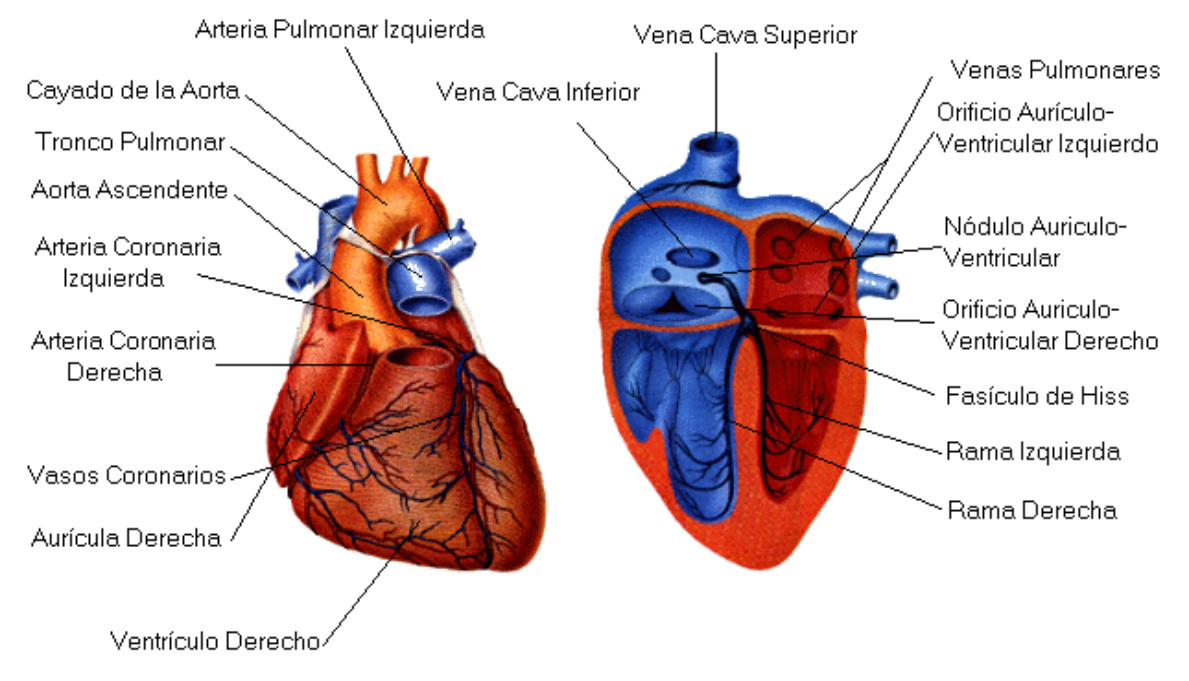

Fuente: http://www.anatomiahumana.ucv.cl/efi/esplac/corazon.gif

La segunda fase de la acción de bombeo comienza cuando los ventrículos están llenos de sangre; las señales eléctricas generadas por el nódulo SA se propagan por una vía de conducción eléctrica a los ventrículos estimulando su contracción, esta fase se denomina Sístole; al cerrarse firmemente las válvulas tricúspide y

 $\overline{a}$ 

*<sup>3</sup> TEXAS HEARTI NSTITUTE. (s.f.).[En línea] El latido cardiaco http://www.texasheartinstitute.org/HIC/Anatomy\_Esp/systole\_sp.cfm*

mitral para impedir el retorno de sangre, se abren las válvulas pulmonar y aórtica, al mismo tiempo que el ventrículo derecho impulsa sangre a los pulmones para oxigenarla, fluye sangre rica en oxígeno del ventrículo izquierdo al corazón y a otras partes del cuerpo.<sup>4</sup>

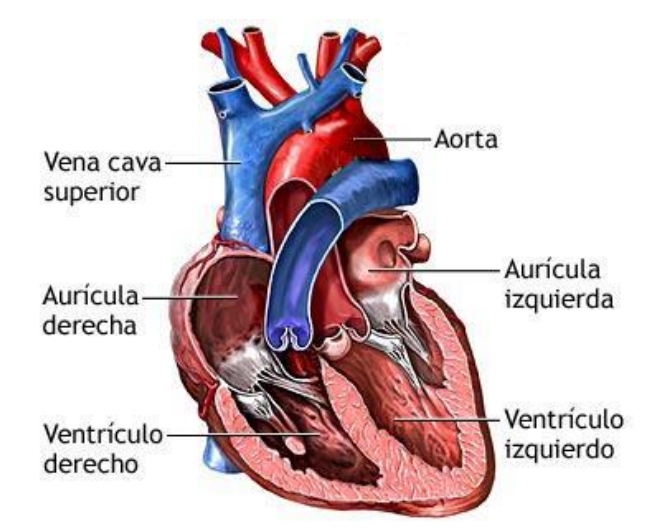

Figura 1. Partes básicas del corazón

Fuente: http://3.bp.blogspot.com/dNaqefh7cd0/UHqagBgyzoI/AAAAAAAAA Bc/\_ 35F87hOs6M/s1600/cor.jpg

Cuando la sangre pasa a la arteria pulmonar y la aorta, los ventrículos se relajan y las válvulas pulmonar y aórtica se cierran; al reducirse la presión en los ventrículos, las válvulas tricúspide y mitral se abren y el ciclo comienza otra vez; esta serie de contracciones se repite constantemente, aumentando cuando hay un esfuerzo y disminuye cuando se está en reposo.<sup>5</sup>

 $\overline{a}$ *4 Ibid*

*http://www.texasheartinstitute.org/HIC/Anatomy\_Esp/systole\_sp.cfm 5 ibid http://www.texasheartinstitute.org/HIC/Anatomy\_Esp/systole\_sp.cfm*

#### Figura 2. Proceso del latido cardíaco

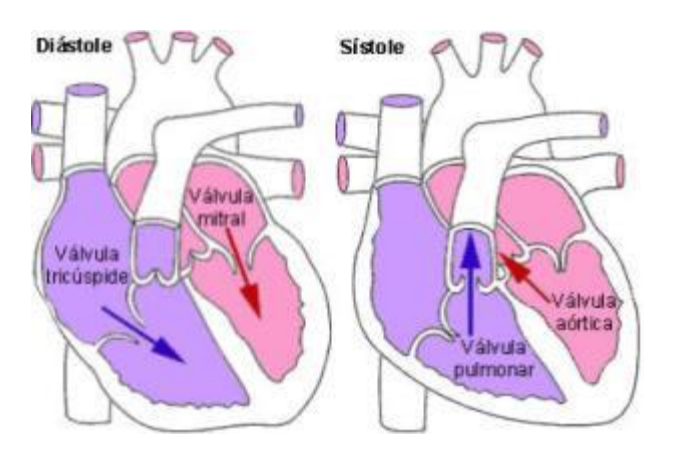

Fuente: http://www.dalcame.com/images/latido.jpg

Cada proceso de bombeo genera un sonido cardíaco, normalmente advertibles, que se producen por la contracción de la musculatura cardíaca, y por el cierre de las válvulas de los orificios auriculo-ventriculares y arteriales; en la fase sistólica se distingue un componente muscular y uno valvular; en la fase diastólica actúa un componente arterial y valvular; la contracción auricular, habitualmente no produce fenómenos acústicos advertibles<sup>6</sup>; cada sístole cardíaca produce dos tonos: el primero correspondiente a la contracción de los ventrículos, que al generar el empuje del contenido sanguíneo sobre las válvulas, que comunican las aurículas con los ventrículos, producen un arqueo al cierre de las mismas, y el segundo al cierre de las válvulas semilunares de los orificios arteriales aórtico y pulmonar.

Los tonos se escuchan en determinados puntos del tórax, llamados focos de auscultación (Figura 5); el foco mitral, sobre la región del latido de la punta; el foco

 $\overline{a}$ *<sup>6</sup>DALCAME- GRUPO DE INVESTIGACION BIOMEDICA. (s.f.) [En linea] Fonocardiografía http://www.dalcame.com/fono.html#.Ud9dZdI3u0o*

pulmonar, en el segundo espacio intercostal izquierdo, en las proximidades del esternón y el foco aórtico, en el extremo esternal del segundo espacio intercostal derecho.<sup>7</sup>

A estos focos se une habitualmente la auscultación sobre el centrum cordis (en el extremo esternal del cuarto y tercer espacio intercostal izquierdo); existen además otros puntos de auscultación externos a la superficie de proyección cardíaca, que pueden estar en todas las regiones del tórax.

La contracción de los ventrículos es simultánea, por lo que existirá una fusión de los fenómenos acústicos en un solo primer tono e igualmente simultáneo es el cierre de las válvulas arteriales, por lo que se ausculta un solo segundo tono; sobre los focos de la punta (mitral, tricúspide) el primer tono es autóctono, el segundo se transmite a la base, debiéndose esto al cierre de las válvulas de los orificios arteriales; en los focos de la base (aórtica, pulmonar), los tonos son de origen local.<sup>8</sup>

El primer tono tiene un componente sonoro debido a la contracción miocárdica, acústicamente menor, que es más un rumor que un tono, debido a la irregularidad de las vibraciones producidas por las fibras musculares que se contraen y a un componente valvular para el cierre de las válvulas auriculoventriculares (tricúspide y mitral), que producen vibraciones regulares y, por tanto, un verdadero tono, este tono se advierte en correspondencia de los focos de auscultación de la parte inferior del corazón (mitral, tricúspide y centrum cordis); más hacia arriba, hacia la base, se auscultarán los tonos debidos a la actividad arterial (focos de

*7 ibid*

*http://www.dalcame.com/fono.html#.Ud9dZdI3u0o 8 ibid http://www.dalcame.com/fono.html#.Ud9dZdI3u0o*

auscultación aórtico y pulmonar) y donde el primer tono se debe a la rápida expansión de la pared arterial que vibra bajo el impulso de la onda esfígmica, consecutiva a la sístole ventricular, y el segundo tono, que se produce debido a la expansión de la onda esfígmica contra las cúspides valvulares sigmoideas, que simultáneamente se ponen en tensión y, por tanto, vibran.<sup>9</sup>

La sangre también produce fenómenos acústicos, debido a que corre con una determinada presión en un sistema de cavidades y de tubos comunicados entre sí, puede sufrir variaciones de velocidad y de cantidad a lo largo de su recorrido; estas variaciones le pueden imprimir una mayor velocidad o un enlentecimiento.

La difusión de los ruidos circulatorios normalmente siguen la dirección de la corriente sanguínea, o los huesos, que son óptimos conductores de las vibraciones; el primer ruido dura cerca de 0.15 segundos y su frecuencia es de 25 a 45 Hz; es suave cuando la frecuencia cardíaca es baja, ya que los ventrículos se llenan bien con sangre y las valvas de las válvulas auriculoventriculares flotan antes de la sístole $10$ ; el segundo ruido dura cerca de 0.12 segundos, con una frecuencia de 50 a 75 Hz, es fuerte y claro cuando la presión diastólica en la aorta o en la arteria pulmonar está elevada, haciendo que las válvulas respectivas se cierren de manera brusca al final de la sístole, el tercer ruido tiene una duración de  $0.1$  segundo $^{11}$ .

La figura 4 muestra el proceso físico que realiza el corazón para generar cada sonido cardíaco de los que se hace mención.

*9 ibid*

*http://www.dalcame.com/fono.html#.Ud9dZdI3u0o <sup>10</sup> ibid*

*http://www.dalcame.com/fono.html#.Ud9dZdI3u0o*

*<sup>11</sup>GANONG, William; MCPHEE, Stephen, [En linea] Fisiologia medica*

*http://medamezcua.com/ftp/Fisiopatologia%20-%20Mcphee%20Ganong%205%B0.pdf*

#### Figura 3. Sonido cardíaco

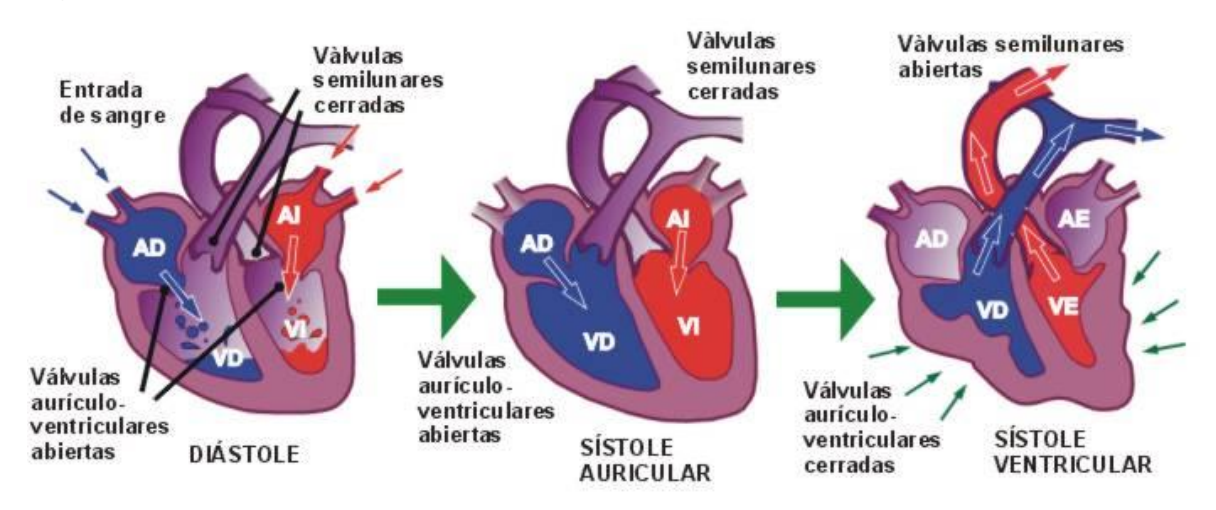

Fuente: http://upload.wikimedia.org/wikipedia/commons/8/85/Fases\_del\_ ciclo\_ card%C3%ADaco.jpg

## **4.3 AUSCULTACIÓN**

La auscultación es un procedimiento clínico de exploración física que consiste en escuchar de manera directa o por medio de instrumentos como el estetoscopio, el área torácica o del abdomen, para valorar los sonidos normales o patológicos producidos en los órganos.

Existen tres maneras principales de auscultar a un paciente<sup>12</sup>: auscultación mediata la cual consiste en aplicar directamente la oreja del médico sobre la pared corporal del paciente, esta forma de auscultación está prácticamente abandonada; auscultación mediante trompa que consiste en emplear un tubo rígido con forma de trompeta, aplicando la parte más ancha sobre el cuerpo del paciente y la parte más estrecha en el oído del médico, esta técnica ha sido utilizada antiguamente por los obstetras para la auscultación fetal, substituida en la actualidad por la

 *<sup>12</sup> WIKIPEDIA. (s.f.). [En línea]* <https://es.wikipedia.org/wiki/Auscultaci%C3%B3n>

ecografía; la auscultación mediante estetoscopio es la universalmente más extendida, consiste en aplicar la membrana del estetoscopio sobre el cuerpo del paciente, que va conectada mediante un tubo flexible a unos auriculares, con este instrumento se mejora la acústica.

La auscultación es uno de los métodos más valiosos de la exploración cardíaca debido a las características de los ruidos cardíacos, ésta debe hacerse con el estetoscopio explorador en la región precordial y saliéndose de ellas, para auscultar todas las regiones: las subclaviculares, la axila izquierda, el epigastrio, los vasos del cuello y la cara posterior del tórax, especialmente en la región interescapular izquierda; ante todo debe ponerse atención a las áreas de auscultación cardíaca que se muestran en la figura 5.

Figura 5. Focos de auscultación

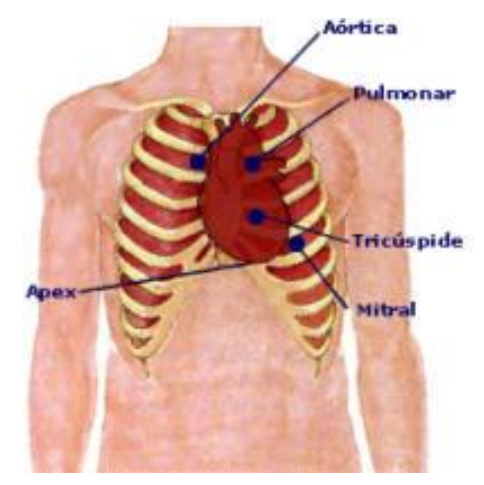

Fuente: http://www.dalcame.com/images/focos.jpg

#### **4.4 ESTETOSCOPIO**

Estetoscopio o fonendoscopio, es un aparato acústico usado en medicina y veterinaria, para oír los sonidos internos del cuerpo humano o animal, tiene por objeto transmitir los sonidos cardíacos con la menor distorsión y pérdida de amplitud posible; generalmente se usa en la auscultación de los ruidos cardíacos o los ruidos respiratorios, aunque algunas veces también se usa para captar soplos por flujos anómalos sanguíneos en arterias y venas.<sup>13</sup>

El estetoscopio está constituido por dos olivas que se adaptan al oído, y que están conectadas a dos tubos de goma que enlazan con un tercero que contiene un diafragma o membrana y una campana (figura 6), encargados de recoger y amplificar los ruidos de la auscultación; el funcionamiento físico de este instrumento médico es bien simple, tanto el diafragma como la campana se colocan sobre el paciente para auscultarle, ya que las dos detectan las ondas sonoras<sup>14</sup>, el diafragma y la campana tienen diferentes propiedades acústicas, lo que permite compensar la relativa insensibilidad del oído humano a bajas frecuencias.

#### **4.5 FONOCARDIÓGRAFO**

 $\overline{a}$ 

Un fonocardiógrafo es un dispositivo electro acústico que produce un gráfico con los registros de los sonidos cardiacos, utilizado para el diagnóstico y control de las enfermedades cardíacas; este instrumento produce fonocardiogramas utilizando un sistema de micrófonos que se colocan sobre el tórax.

La fonocardiografía (FCG) es el registro gráfico de los latidos del corazón, es un procedimiento que está por encima del tradicional estetoscopio acústico y que se desarrolla para mejorar los resultados obtenidos brindando, tanto al paciente como al médico, una herramienta confiable y segura; mediante el fonocardiograma, las

<sup>&</sup>lt;sup>13</sup>WIKIPEDIA, (s,f,). [En línea] http://es.wikipedia.org/wiki/Estetoscopio.

<sup>14</sup>ROQUE SÁNCHEZ, Carlos; (s.f). [En línea] Enroque de ciencia martes, 23 de octubre de 2012 http://enroquedeciencia.blogspot.com/2012/10/a-proposito-del-fonendo-y-3.html

ondas sonoras procedentes de los latidos cardíacos pueden ser observadas, captadas, medidas, temporizadas y representadas gráficamente usando la instrumentación adecuada; de igual manera permite documentar variables como frecuencia, calidad, tono, timbre, intensidad y duración de los latidos permitiendo localizar e identificar daños u obstrucciones arteriales, de una forma objetiva y repetible.

Figura 6. Partes del estetoscopio

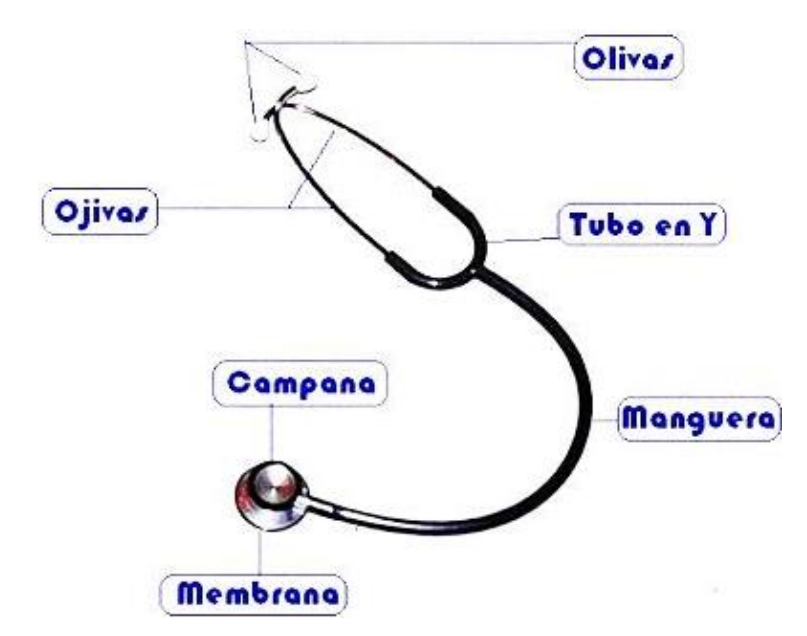

Fuente: http://4.bp.blogspot.com/yNmr43DF78M/UIVxbPu0q5I/AAAAAAAANrA/ ZNyRHIzBqkw/s400/color31++++fonendoscopio\_23758\_10\_1.jpg

El método tradicional de la auscultación de los sonidos cardíacos es aún la primera herramienta básica de análisis que se aplica para la evaluación del estado funcional del corazón; en la auscultación del corazón, el médico intenta identificar y analizar separadamente los diferentes ruidos que componen el sonido cardíaco, realizando después una síntesis de las características extraídas.

La aplicación de las técnicas de registro, visualización y procesamiento del FCG es la clasificación de los hallazgos auscultatorios en categorías diagnósticas<sup>15</sup>. Por citar unas pocas, entre las patologías cardíacas que pueden ser detectadas a través del FCG se encuentran: estudio de las alteraciones de la distensibilidad ventricular (disfunción diastólica), fonocardiografía de los procesos que afectan al pericardio, estudio de cardiopatías congénitas, diagnóstico de soplos inocentes (especialmente en pediatría), seguimiento de pacientes portadores de prótesis valvulares cardíacas, detección de estenosis mitral, regurgitación mitral, estenosis aórtica, estenosis pulmonar, esclerosis valvular, insuficiencia valvular mitral, cardiomiopatías obstructivas hipertróficas, fístulas coronarias.

Figura 7. Fonocardiógrafo digital

 $\overline{a}$ 

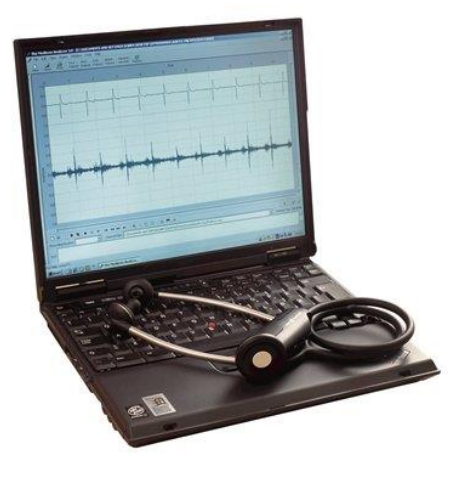

Fuente: http://www.welchallyn.com/images/products/fullsize/Blood%20Pressure%2 0Management/Electronic%20Stethoscope/Masterelite\_5079430\_product2\_ MC.jpg

El resultado arrojado por una fonocardiografía se denomina fonocardiograma (figura 8).

*<sup>15</sup>ALFARO, Gustavo Raúl [En línea] Biomédica e instrumentación: bioseñales.*

*https://sites.google.com/site/biomedicaeinstrumentacion/biopotenciales/biosenales*

#### Figura 8. Fonocardiograma

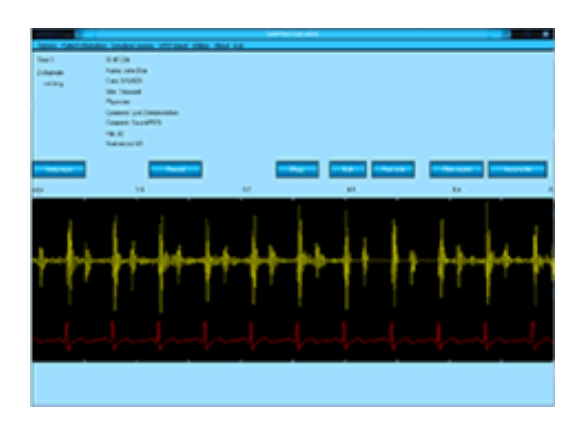

Fuente: http://www.tecnosim.com.mx/products/cardionics/stethview.gif

Durante el ciclo cardíaco el corazón vibra en su totalidad, provocando una onda acústica que se propaga a través de la pared torácica, la componente principal de la onda acústica es el ritmo cardíaco, pero además cada estructura del corazón mismo tiene una constitución particular con sus propias características biomecánicas: frecuencias naturales, elasticidad, amortiguamiento e impedancias mecánica y acústica, esto hace que, tanto la vibración del corazón, como la onda acústica que produce, abarquen un amplio espectro de frecuencias, que puede ir desde 1 Hz o menos hasta superar los 1500 Hz; la amplitud de la señal acústica está en torno a los 80 dB.<sup>16</sup>

El estetoscopio de campana, figura 6, sigue la curva fonocardiográfica de media frecuencia y, por tanto, es superior para escuchar los soplos débiles de media y baja intensidad de la estenosis mitral, por el contrario, el estetoscopio de membrana elimina las bajas frecuencias y recoge selectivamente las altas

 $\overline{a}$ *<sup>16</sup> ibid*

*http://www.dalcame.com/fono.html#.Ud9dZdI3u0o*

frecuencias, aproximándose a la curva logarítmica del audiograma humano;<sup>17</sup> por ello, la membrana es mucho más útil que la campana en la auscultación de la base, particularmente en los soplos diastólicos de regurgitación de alta frecuencia y en el desdoblamiento de los tonos cardiacos.

### **4.6 MICRÓFONO ELECTRET**

El micrófono electret es un elemento transductor el cual, capta el sonido y lo convierte a pulsos eléctricos para su posterior amplificación o análisis de la señal captada, estos micrófonos tienen diferentes sensibilidades, dato a tener en cuenta a la hora de utilizarlos, esta sensibilidad viene expresada en dB (decibelios).

Figura 9. Distribución interna micrófono electret

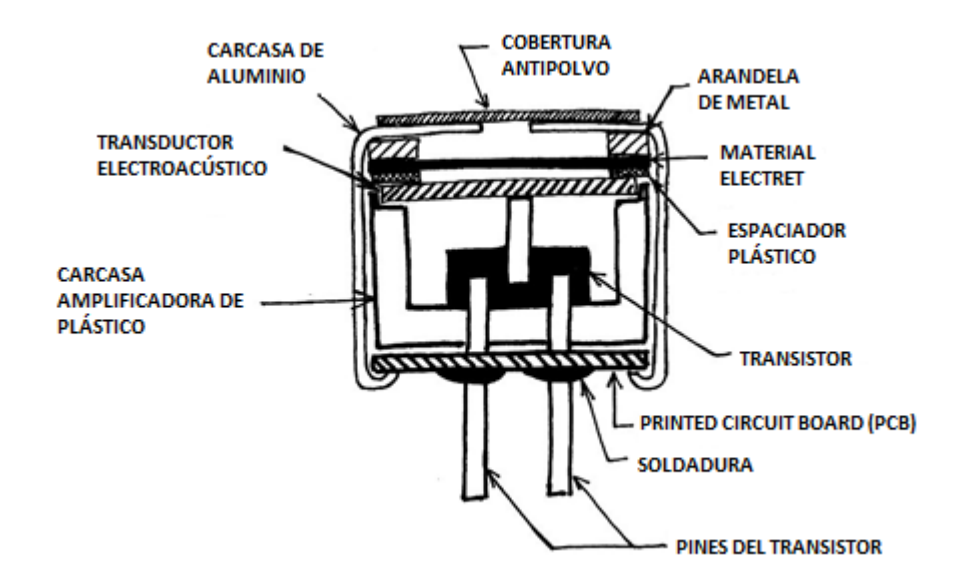

Fuente: http://www.openmusiclabs.com/wp/wp-content /uploads/ 2011/ 03/ mic\_ section\_med.jpg

 $\overline{a}$ *<sup>17</sup> ibid http://www.dalcame.com/fono.html#.Ud9dZdI3u0o*

#### **4.7 FILTRO**

Un filtro es un circuito electrónico que permite el paso de un rango de frecuencias específicas mientras atenúa las demás señales fuera de este rango, dependiendo de la ganancia se pueden clasificar en filtros pasivos y filtros activos.

Filtro pasivo. Atenúa la señal en mayor o menor grado; se implementa con componentes pasivos como condensadores, bobinas y resistencias. (Figura 10)

Filtro activo. Pueden presentar ganancia en toda o en alguna parte de la señal de salida respecto a la de entrada; en su implementación suelen aparecer amplificadores operacionales; no suelen contener bobinas, salvo en el caso de frecuencias muy altas. (Figura 11).

Figura 10. Filtro pasivo RC y RL, respectivamente

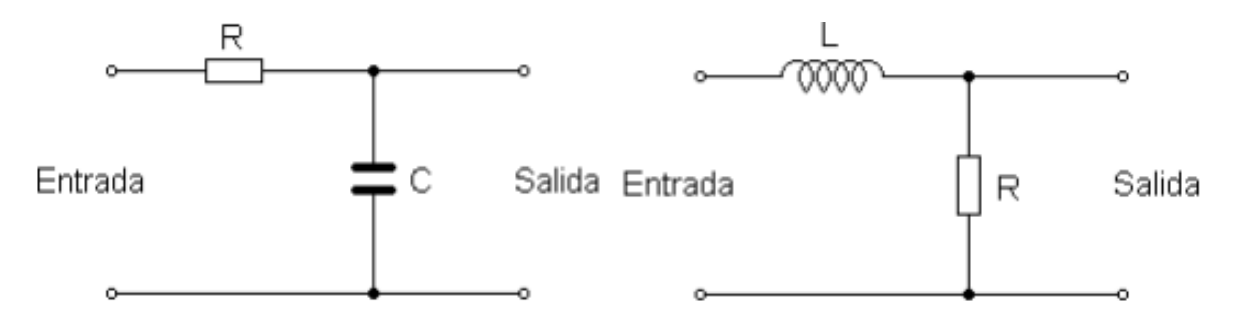

Fuente: http://ele-mariamoliner.dyndns.org/~jsalgado/analogica/6CA-filtros.pdf

Las bobinas no se utilizan a menudo en los filtros activos, ya que son grandes y costosas.

Atendiendo a su respuesta en frecuencia, encontramos los siguientes filtros:

Filtro pasa bajo. Es aquel que permite el paso de frecuencias bajas, desde frecuencia 0 (cero) o continua, hasta una frecuencia determinada, denominada frecuencia de corte.<sup>18</sup>

Figura 11. Filtro activo

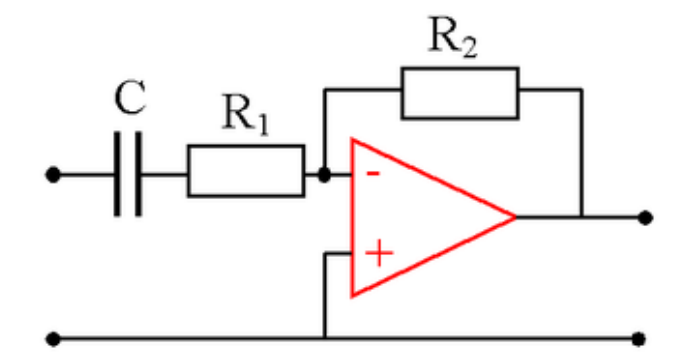

Fuente: http://upload.wikimedia.org/wikipedia/commons/thumb/8/87/Highpass\_active\_filter.png/350px-High-pass\_active\_filter.png

Filtro pasa alto. Es el que permite el paso de frecuencias desde una frecuencia de corte determinada hacia arriba, sin que exista un límite superior especificado.

Filtro pasa banda. Son aquellos que permiten el paso de componentes frecuenciales contenidos en un determinado rango de frecuencias, comprendido entre una frecuencia de corte superior y otra inferior.

Filtro elimina banda. Es el que dificulta el paso de componentes frecuenciales contenidos en un determinado rango de frecuencias, comprendido entre una frecuencia de corte superior y otra inferior.

 18 ESTUDIOTECA (s.f.). [En línea] http://www.estudioteca.net/formacion-profesional/ electricidad /tipos-filtro

#### **4.8 AMPLIFICADOR**

El nombre de amplificador operacional proviene de una de las utilidades básicas de éste, tal como la posibilidad de realizar operaciones matemáticas en computadores analógicos; inicialmente los amplificadores operacionales se empleaban para operaciones matemáticas tales como suma, resta, multiplicación, división, integración, derivación, en calculadoras analógicas, de ahí su nombre<sup>19</sup>; un amplificador operacional es un dispositivo electrónico que posee una salida y dos entradas (una inversora y otra no inversora); su salida es equivalente a la diferencia de las dos entradas multiplicada por un factor de ganancia (G).

Figura 12. Terminales del amplificador operacional

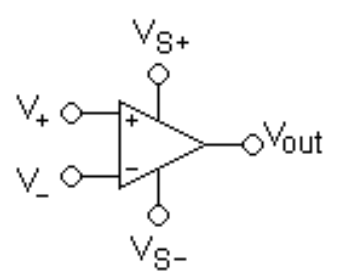

V+: entrada no inversora V-: entrada inversora VOUT: salida VS+: alimentación positiva VS-: alimentación negativa

Fuente: http://upload.wikimedia.org/wikipedia/commons/5/56/Opamppinouts.png.

El INA128 es un amplificador de instrumentación que ofrece una ganancia de salida desde 1 hasta 10000; esta ganancia se configura con una resistencia (RG) ubicada entre los pines 1 y 8; para establecer el valor de RG se hace uso en este caso de la siguiente ecuación:

 $\overline{a}$  $19$  PITA FERNANDEZ, Miguel Ángel (s.f). [En línea] Amplificadores operacionales http://www.monografias.com/trabajos45/amplificadores-operacionales/amplificadoresoperacionales

#### Figura 13. Configuración de pines TL084

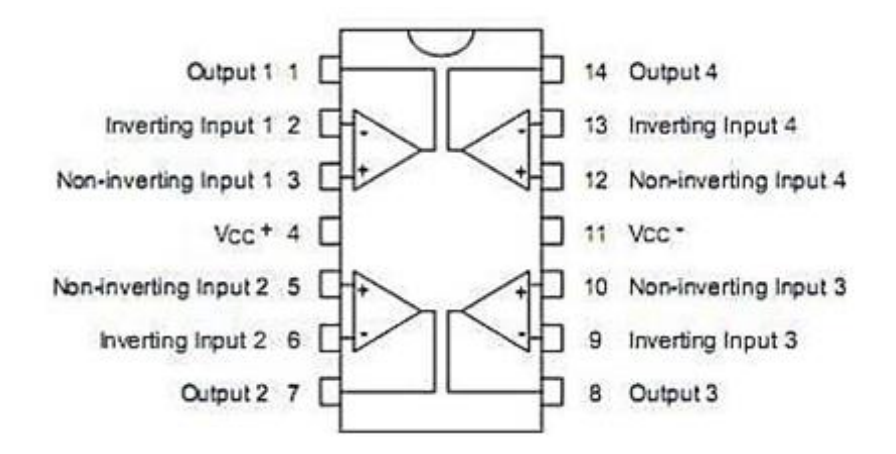

Fuente: http://circuits.datasheetdir.com/37/STMICROELECTRONICS-TL084 pinout.jpg

$$
G = 1 + \frac{50k\Omega}{RG}
$$
 *Ecuación 1*

Este amplificador se alimenta desde  $\pm$  2.25V hasta  $\pm$  18V.

Figura 14. Configuración interna amplificador de instrumentación

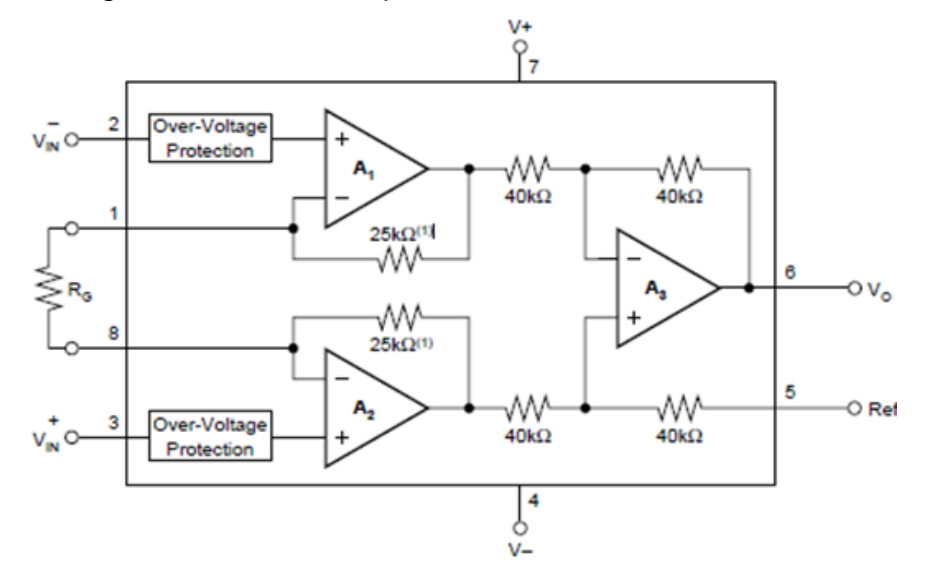

Fuente: Fuente: www.datasheetcatalog.com

#### Figura 15. Configuración de pines INA128

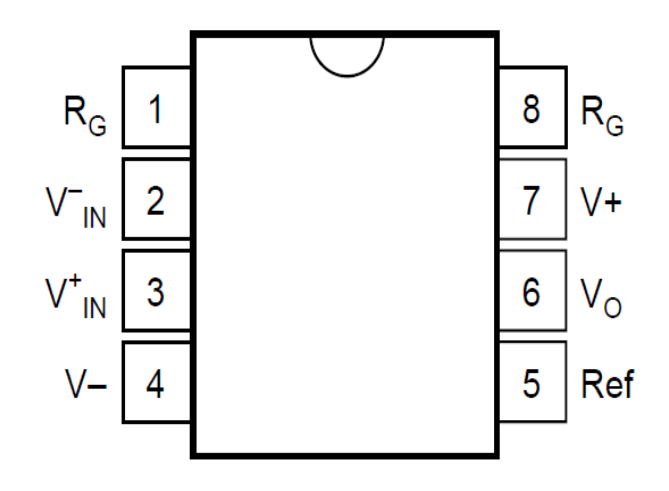

Fuente: www.datasheetcatalog.com

- Pin 1: resistencia de ganancia
- Pin 2: entrada diferencial negativa (-)
- Pin 3: entrada diferencial positiva (+)
- Pin 4: alimentación negativa
- Pin 5: referencia (a tierra)
- Pin 6: salida
- Pin 7: alimentación positiva
- Pin 8: resistencia de ganancia

El LM386 es un amplificador de audio de baja potencia con una ganancia interna configurada en 20, si se ubica un capacitor y una resistencia variable entre los pines 1 y 8 se podrá obtener una ganancia entre 20 y 200; se caracteriza por su bajo consumo de potencia, lo que lo hace ideal para aplicaciones en las que se empleen baterías.

Figura 16. Distribución de pines LM386

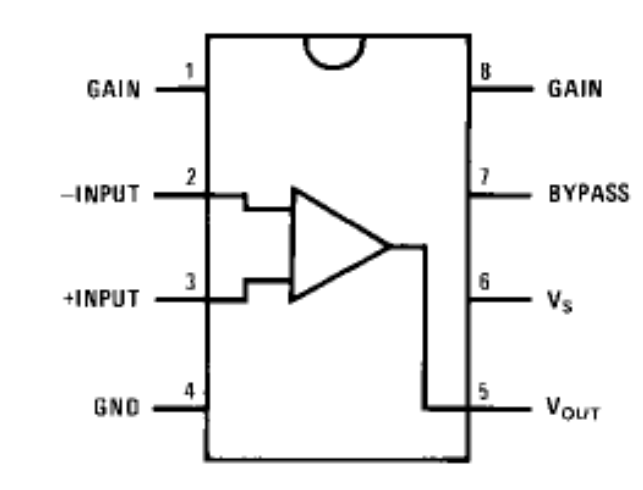

Fuente: www.datasheetcatalog.com

- Pin 1: ganancia
- Pin 2: entrada inversora
- Pin 3: entrada no inversora
- Pin 4: tierra
- Pin 5: salida
- Pin 6: Vcc

Pin 7: en este pin se ubica un condensador, normalmente cerámico, para disminuir ruido y distorsión. No es necesario

Pin 8: ganancia

#### **4.9 TARJETA DE SONIDO**

Es la que permite al computador manejar sonido; esta tarjeta hace posible reproducir sonido por medio de los parlantes o grabar sonidos provenientes del Exterior mediante el micrófono, es una tarjeta interna, pero tiene puertos externos en los que se conectan los parlantes y el micrófono. <sup>20</sup>

#### **4.10 MATLAB**

"MATrix LABoratory", es un lenguaje de alto nivel y un entorno interactivo para el cálculo numérico, la visualización y la programación, mediante esta herramienta, es posible analizar datos, desarrollar algoritmos y crear modelos o aplicaciones; el lenguaje, las herramientas y las funciones matemáticas incorporadas permiten explorar diversos enfoques y llegar a una solución antes que con hojas de cálculo o lenguajes de programación tradicionales, como pueden ser C, C++ o Java.

Se puede utilizar en una gran variedad de aplicaciones, tales como procesamiento de señales y comunicaciones, procesamiento de imagen y vídeo, sistemas de control, pruebas y medidas, finanzas computacionales y biología computacional.

Cabe resaltar que Matlab cuenta con un conjunto de herramientas que hacen posible el desarrollo fácil y simplificado de algoritmos y aplicaciones como es la GUIDE (Graphical User Interface Development Environment) para diseñar y editar interfaces de usuario, esta herramienta permite incluir listas de selección, menús desplegables, botones de pulsación, botones de opción y deslizadores; un toolbox es un paquete de herramientas especializadas o un grupo de instrucciones con cierta finalidad común que posee Matlab; de acuerdo al trabajo que se desee desarrollar existen diferentes toolbox, por ejemplo: para comunicaciones, para diseñar filtros, para procesamiento de audio y video, para problemas de optimización numérica, entre otros.

  $^{20}$  COMPUPRÁCTICA (s.f.). [En línea] http://compupractica.galeon.com/Sonido.html

Matlab posee una herramienta llamada GUIDE, la cual es un entorno de programación gráfica que ofrece Matlab para poder realizar y ejecutar programas de simulación a medida de forma simple; GUIDE está diseñada para hacer menos pesado el proceso de aplicación de la interfaz gráfica.

Para acceder a la GUIDE, en la ventana de comando del Matlab se debe ejecutar el comando guide o se da clic en el botón de la barra de herramientas (GUIDE).

Figura 17. Acceso a la herramienta GUIDE

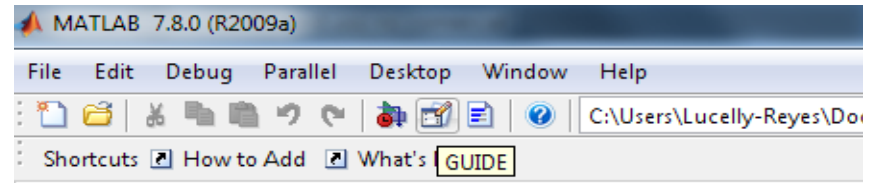

A continuación se muestra el siguiente cuadro de diálogo:

Figura 18. Ventana de inicio, GUIDE

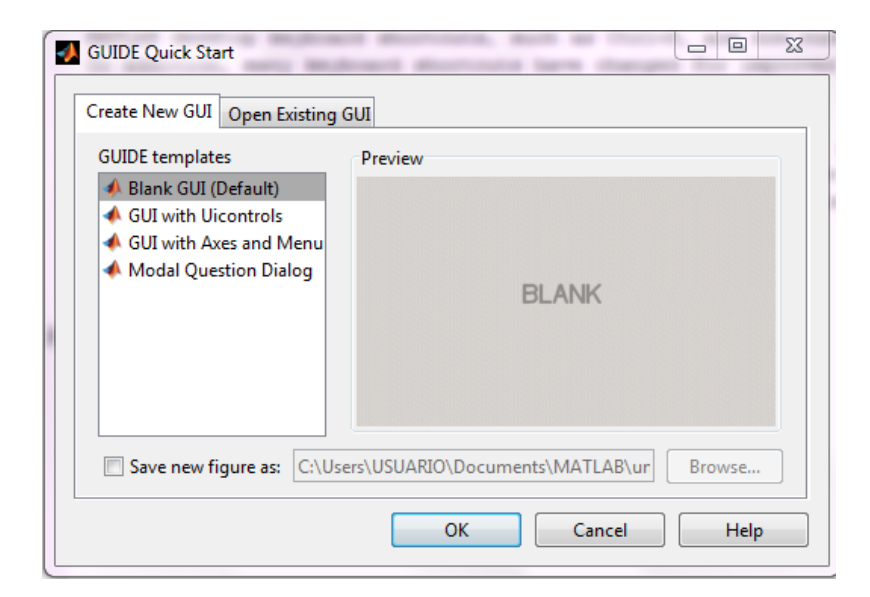

Este presenta cuatro opciones:

Blank GUI (Default). La opción de interfaz gráfica de usuario en blanco (viene predeterminada), presenta un formulario nuevo, en el cual se puede diseñar un programa.

GUI with Uicontrols. Esta opción presenta un ejemplo en el cual se calcula la masa, dada la densidad y el volumen, en alguno de los dos sistemas de unidades.

GUI with Axes and Menu. Esta opción muestra otro ejemplo el cual contiene el menú File con las opciones Open, Print y Close; en el formulario tiene un Popupmenu, un pushbutton y un objeto Axes, se puede ejecutar el programa eligiendo alguna de las seis opciones que se encuentran en el menú despegable y haciendo clic en el botón de comando.

Modal Question Dialog. Con esta opción se muestra en la pantalla un cuadro de diálogo común, el cual consta de una pequeña imagen, una etiqueta y dos botones Yes y No, dependiendo del botón que se presione, el GUI retorna el texto seleccionado (la cadena de caracteres 'Yes' o 'No').

En este caso se selecciona la primera opción y se presenta el siguiente cuadro de diálogo:

Figura 19. Interfaz gráfica de usuario, GUIDE

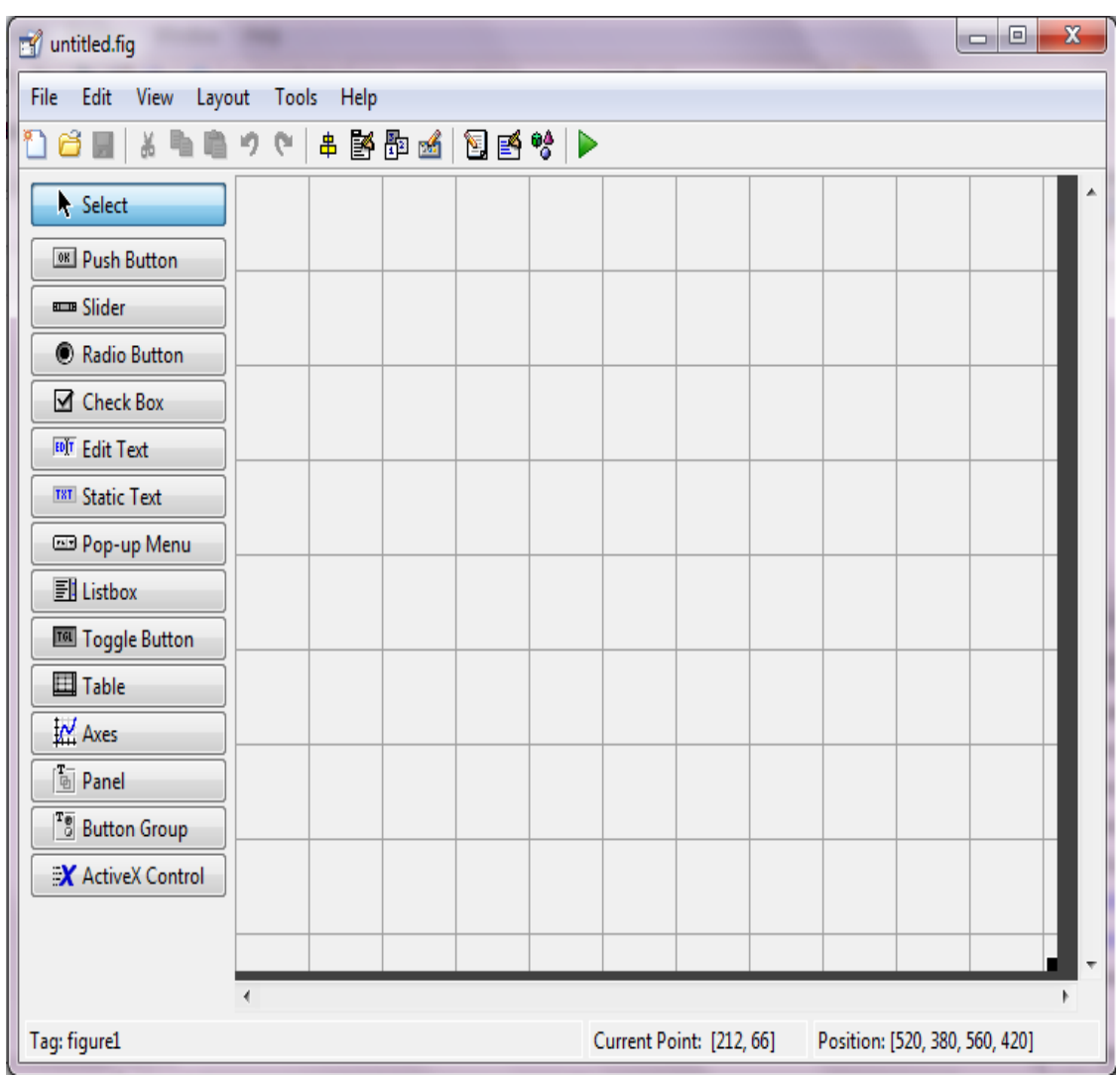

Esta ventana presenta varios botones de funciones los cuales permite el diseño de una interfaz gráfica.

# Figura 20. Componentes básicos de una GUI

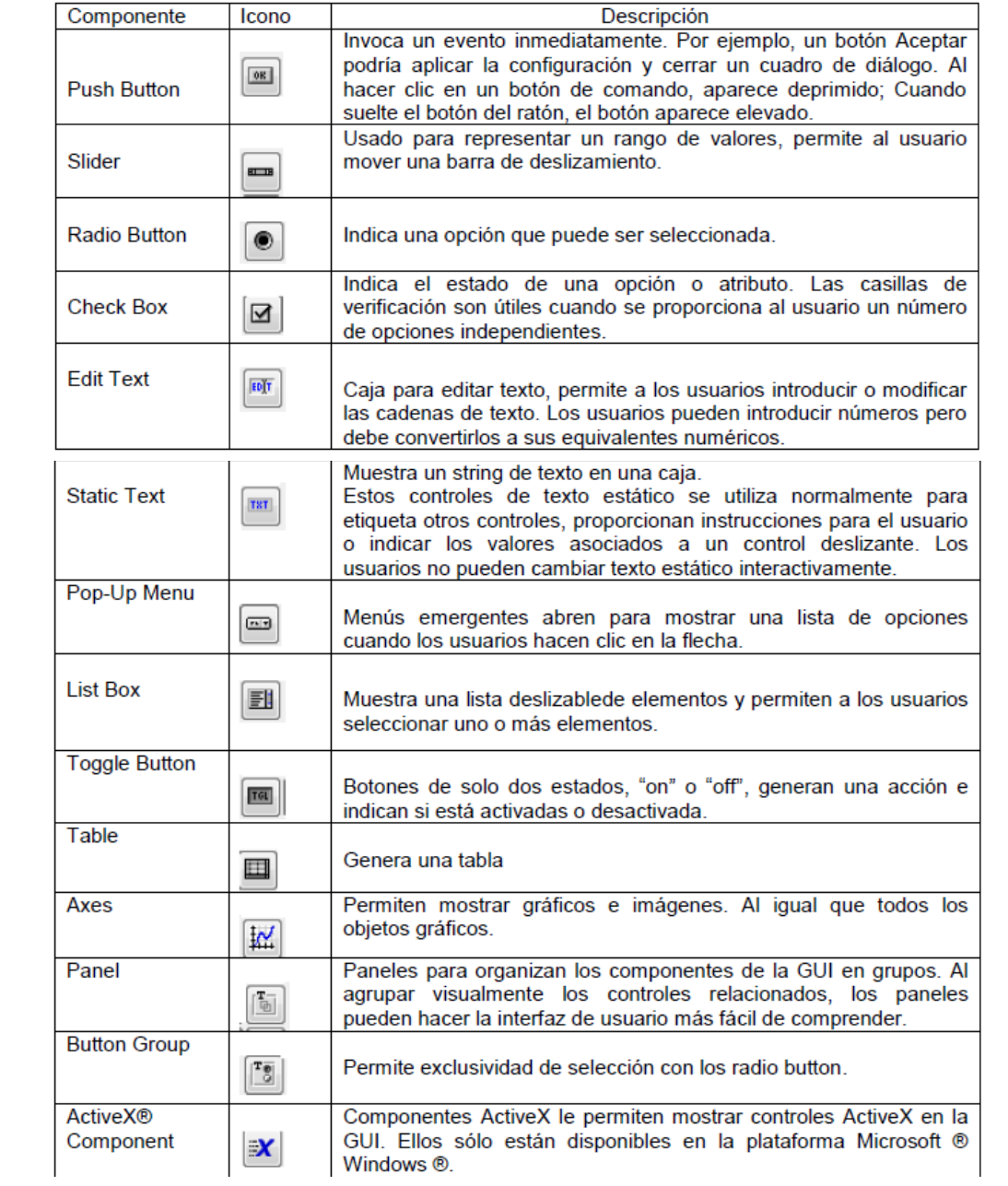

## **5 METODOLOGÍA**

### **5.1 TIPO DE PROYECTO**

Este proyecto es de tipo experimental ya que se puede realizar una manipulación de los dispositivos fonocardiográficos ya existentes con el fin de mejorarlos y adaptarlos para obtener el resultado buscado, haciéndolo más asequible para las personas que lo necesiten.

## **5.2 MÉTODO**

El método utilizado es el deductivo, debido a que parte de datos generales ya establecidos como es la emisión sonora del latido del corazón, con el fin de obtener algo particular como es el desarrollo de un fonocardiógrafo.

## **5.3 TÉCNICAS DE RECOLECCIÓN DE INFORMACIÓN**

**5.3.1. Fuentes Primarias.** La implementación de este prototipo se da por las falencias de auscultación presentadas al momento de utilizar es estetoscopio tradicional.

**5.3.2. Fuentes secundarias.** Para llevar a cabo este proyecto se procede a recolectar la información necesaria por medio de fuentes como Internet, libros, revistas y manuales, de igual forma se recurrió a docentes del área de tecnología electrónica.

#### **6. RESULTADOS**

El fonocardiógrafo consiste en un estetoscopio modificado para poder adquirir las señales cardíacas; en este caso se usa la campana del estetoscopio y se anexa un micrófono tipo electret, el cual debe estar correctamente polarizado (figura 21).

Figura 21. Circuito de polarización para un electret

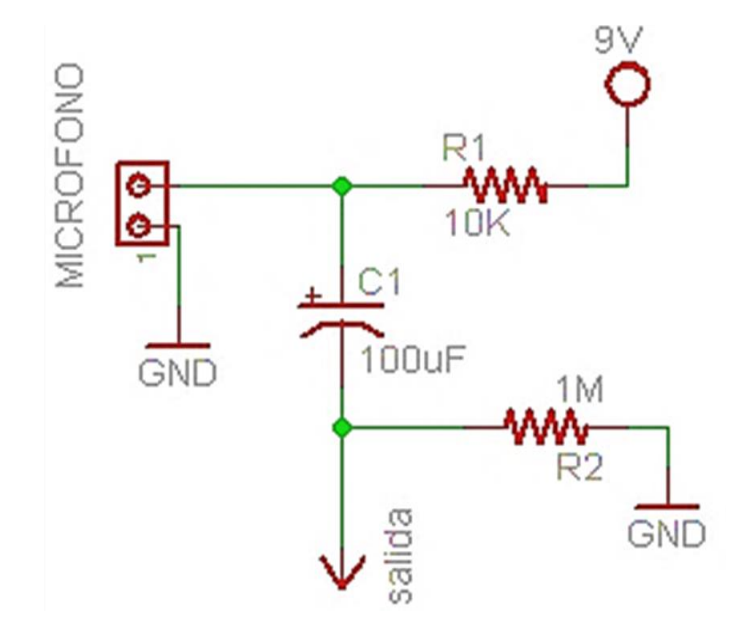

A la salida de este circuito de polarización del micrófono electret se adaptó un filtro pasivo RC para atenuar los componentes DC.

El circuito de la figura 22 se emplea para micrófonos piezoeléctricos los cuales tienen polaridad positiva y negativa; teniendo en cuenta que se empleó un micrófono electret (el cual requiere una polarización positiva y la otra a tierra) se suprime la parte negativa (figura 23).

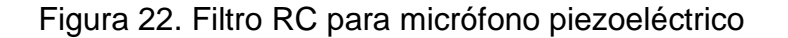

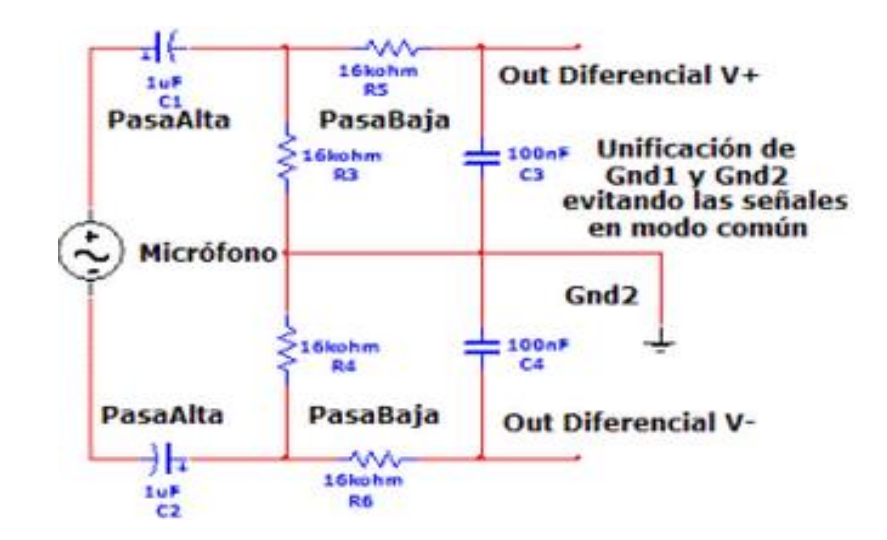

Figura 23. Filtro RC para micrófono electret

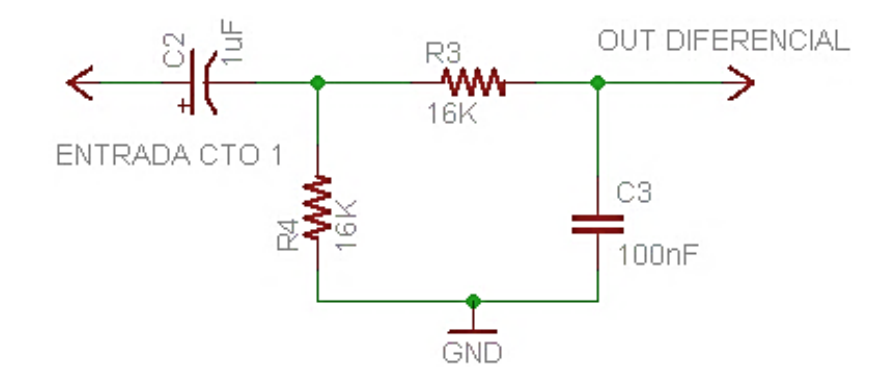

Dado que la señal eléctrica obtenida suele tener una amplitud demasiado baja se realiza una etapa amplificadora, para ello la salida diferencial V+ se conecta al pin 3 del amplificador de instrumentación INA128; la entrada diferencial V- (pin 2) no se necesita en este caso, por lo que va directamente a tierra sin afectar el funcionamiento del circuito.

El diseño de este circuito se basa en el valor de la ganancia la cual se calcula de la siguiente manera:

$$
G = 1 + \frac{50k\Omega}{RG}
$$
 *Ecuación 2*

Donde:

G: ganancia

RG: resistencia externa para la obtención de la ganancia requerida

Para este circuito no se utilizó una resistencia fija, esta se reemplazó por un trimmer de 50KΩ, para así tener la opción de variar el valor de esta resistencia y obtener la ganancia deseada.

Figura 24. Circuito amplificador

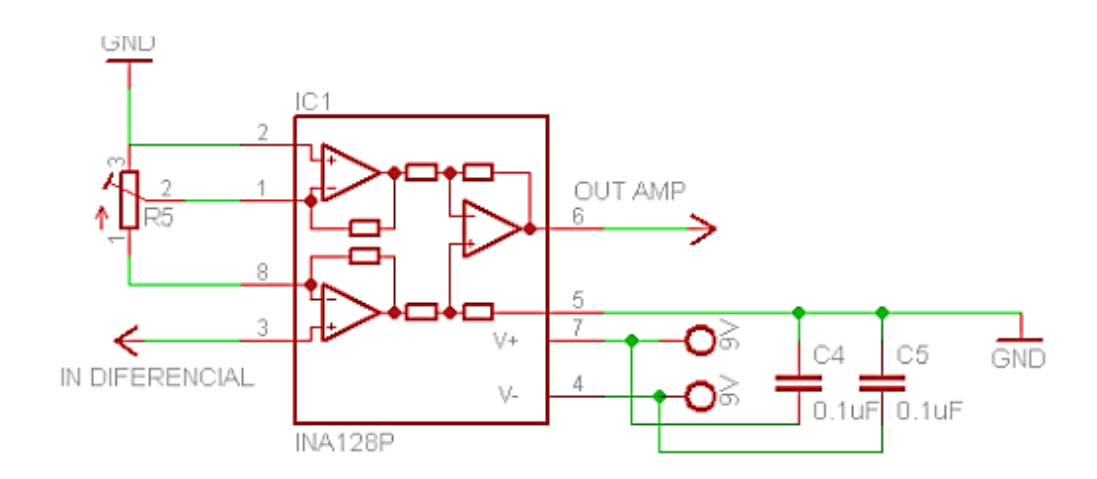

En este proyecto se diseñó un filtro activo pasa banda de 40dB/década con un rango de frecuencia desde 10 Hz hasta 100 Hz implementando un amplificador operacional TL084 (figura 13). El amplificador TL084 posee cuatro amplificadores internos con un ancho de banda de 3 MHz, alta velocidad, entradas de alta impedancia JFET y bajo consumo de potencia. A la salida del amplificador de la figura 24, se adapta el filtro de la figura 25, teniendo en cuenta los siguientes cálculos:

 $FH = 100$  Hz; Frecuencia de corte pasa baja  $FL = 10$  Hz; Frecuencia de corte pasa alta

Se asigna el valor de C7 = C8 = 100 nF para hallar R9.

$$
FL = \frac{1,4142}{2\pi * R9 * C7}
$$
  
Ecuación 3  

$$
R9 = \frac{1,4142}{2\pi * FL * C7}
$$
  
Ecuación 4

Se reemplazan los valores en la ecuación 4 y se obtiene el valor de R9

$$
R9=225\,K\Omega
$$

Se halla R8 reemplazando el valor de R9 en la ecuación 5:

$$
R8 = \frac{R9}{2}
$$
 *Ecuación 5*

 $R8 = 112 K\Omega$ 

Se asigna el valor de C6 = 100 nF para hallar R6.

$$
FH = \frac{0,707}{2\pi * R6 * C6}
$$
 *Equation 6*

$$
R6 = \frac{0,707}{2\pi * FH * C6}
$$

Ecuación 7

Se reemplazan los valores en la ecuación 7 y se obtiene el valor de R6

 $R6 = 11 k\Omega$ 

Donde  $R7 = R6 = 11 KΩ$ 

Se halla C9 reemplazando el valor de C6 en la ecuación 8:

$$
C9 = \frac{C6}{2}
$$
 *Ecuación 8*

 $C9 = 0.05uF$ 

Ya obtenidos estos datos se procede a montar los componentes como se observa en la siguiente figura.

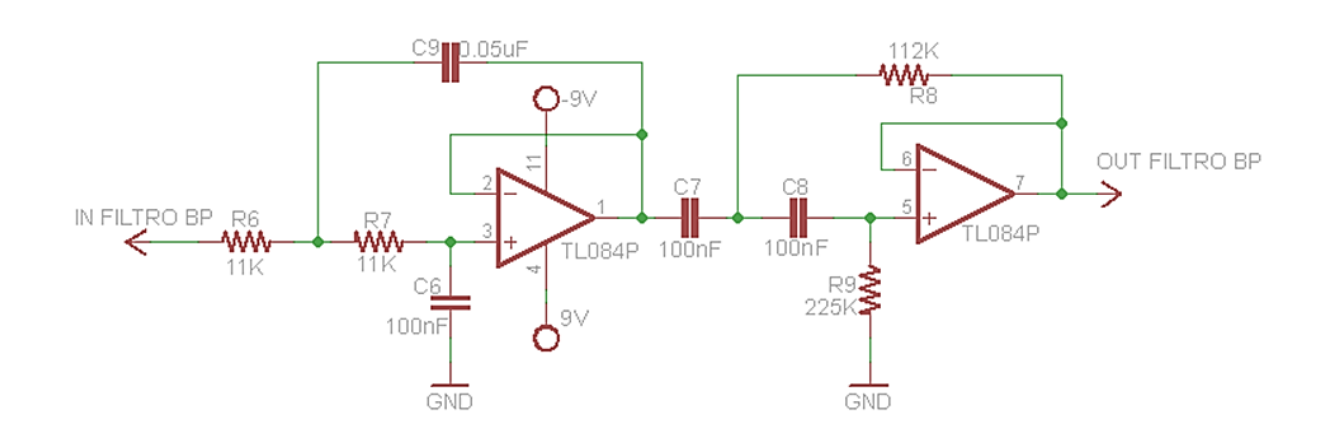

Figura 25. Filtro pasabanda

A la salida del filtro activo pasabanda se adapta un capacitor de 6.8uF para eliminar componentes DC provenientes de las etapas anteriores que pudiesen ocasionar ruido distorsionando la señal filtrada; de este punto se derivan dos salidas, una para los auriculares y otra a una etapa amplificadora con un LM386 (figura 26).

En la primera salida se acopla directamente un jack hembra de 3.5 mm, en el cual se conectarán los auriculares que permitirán la escucha directamente desde el circuito.

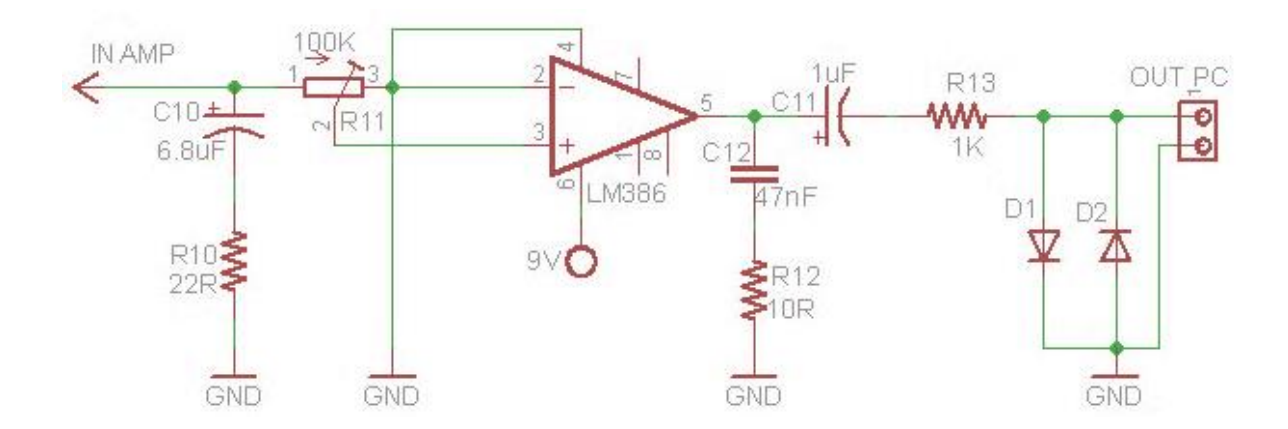

Figura 26. Amplificador con LM386

La segunda salida es un amplificador de audio de baja potencia que añade otra etapa de filtrado y ganancia para enviar la señal al PC y permitir su visualización; cabe aclarar que se acopla un circuito recortador con diodos para no enviar voltajes superiores e inferiores a -1 V / 1V que pudiesen dañar la tarjeta de sonido del PC; cuando se adapta este punto al PC se tiene la opción de escuchar directamente desde éste o desde el jack de 3.5 mm adaptado previamente.

En este punto se tiene el diseño final del prototipo electrónico, ahora se procede a diseñar la interfaz gráfica y el código, en Matlab, para la escucha y visualización de la señal adquirida, para esto se desarrolla un entorno virtual que simule un osciloscopio mediante el siguiente código:

- 1 function pushbutton1\_Callback(hObject, eventdata, handles)
- 2 set(handles.pushbutton1,'string','ON'); % permite correr el programa
- 3 ai = analoginput('winsound'); % define la tarjeta de sonido del PC como una entrada análoga
- 4 addchannel(ai,1); % establece el canal necesario en la tarjeta de sonido para la adquisición de datos

Las líneas 5 y 6 permiten asignar la frecuencia de muestreo máxima permitida por la tarjeta para la adquisición de los datos, en este caso, 96 KHz, dando la posibilidad de establecer la adquisición en tiempo real; esto indica que se puede asignar cualquier valor entre 1 Hz y 96 KHz, la velocidad de muestreo es directamente proporcional a la frecuencia de muestreo.

- 5 set(ai, 'SampleRate', 96000);
- 6 set(ai,'TriggerType','immediate');

Las 7 y 8 líneas definen los vectores para las escalas de volts/division y time/division que se mostrarán al correr el programa

- 7 voltsd = [20 8 4 2 0.8 0.4 0.2 0.08 0.04 0.02 0.008 0.004 0.002 0.0008];
- 8 timed = [76800 38400 19200 9600 4800 1920 960 480 192 96 48 19.2 9.6 4.8 1.92];

Las líneas 9 y 10 manejan el botón que permitirá detener la señal captada

9  $i = 0$ ;

10 set(handles.togglebutton2,'value',i); % asigna al togglebutton2 el valor de i, en este caso 0, por consiguiente la señal será detenida

Las líneas 11 y 12 asignan la posición por defecto de los botones slider 1 y 2, que permitirán manejar el desplazamiento vertical y horizontal del volts/division y el time/division respectivamente; dicho esto, la barra de desplazamiento de estos botones estará en el centro al asignar el valor ('value') de 0.5

11 set(handles.slider2,'value',0.5);

12 set(handles.slider1,'value',0.5);

Este ciclo while será el núcleo del programa, desde la línea 13 a la 78 se realizará la captura de la señal mostrándola en el entorno gráfico de la GUI de acuerdo a los parámetros establecidos por el usuario

13 while i<60

- 14  $x =$  timed(get(handles.popupmenu2,'value')); % obtiene el valor de time/division establecido por el usuario mediante el botón popupmenu2 y lo asigna en x
- 15 y = voltsd(get(handles.popupmenu1,'value')); % obtiene el valor de volts/division establecido por el usuario mediante el botón popupmenu1 y lo asigna en y
- 16 set(ai, 'SamplesPerTrigger', 2\*x+4016); % asigna a la entrada análoga (ai) el total de muestras equivalente a 2 por el valor de x establecido por el usuario mediante el boton popupmenu2

17 start(ai); % inicia la captura de la señal

18 global r; % establece a r como una variable global

19 r = getdata(ai); % almacena los datos de la captura

20  $r = r/20$ ;

- 21 p = get(handles.togglebutton3,'value'); % obtiene el valor establecido en el togglebutton3 (DC), encendido (1) o apagado (0)
- 22 if p == 1 % este ciclo if detecta el valor de p, si está presionado se añade la componente DC de la señal
- 23 prom =  $sum(r)/(2*x+1920)$ ;
- $24$  r = r-prom;
- 25 end; % fin del ciclo if
- 26 global seg % establece a seg como una variable global, la cual servirá para definir la escala horizontal en la gráfica
- 27 seg=((1/96000):(1/96000):((2\*x+1920)/96000)); % grafica la señal de acuerdo al valor establecido previamente en x (time/division)
- 28 ZOOM=get(handles.togglebutton4,'value'); % ZOOM es el nombre dado al togglebutton4 para establecer un zoom de la señal captada
- 29 espectro=fft(r); % las líneas 29 a la 32 obtienen el espectro de frecuencias normalizado de la señal de audio captada. Esto se hace obteniendo la transformada rápida de Fourier (FFT) y luego normalizando utilizando la frecuencia máxima del espectro de la señal
- 30 espectro =espectro(1:x+960);
- 31 maxfrec=max(espectro);
- 32 espectro=espectro/maxfrec;
- 33 fcias=((48000/(x+960)):(48000/(x+960)):48000); % define la escala horizontal para el espectro de frecuencias de la señal
- 34 if ZOOM == 1 % este ciclo if permite correr el programa de zoom de la señal, siempre y cuando el boton ZOOM esté presionado
- 35 subplot(2,5,2:5); plot(seg,r\*4000);
- 36 subplot(2,5,7:10); plot(fcias,abs(espectro));
- 37 else
- subplot(2,5,2:5); plot(seg,r);
- subplot(2,5,7:10); plot(fcias,abs(espectro));
- end; % fin del ciclo if
- subplot(2,5,2:5); % define la posición de la gráfica del sonido cardíaco
- title('SONIDO CARDIACO'); % añade título a la gráfica superior
- ylabel('Amplitud'); % añade etiqueta de amplitud en el eje x de la gráfica superior
- xlabel('Tiempo'); % añade etiqueta de tiempo en el eje y de la gráfica superior
- 45 px  $=(x)/96000$ <sup>\*</sup>get(handles.slider1,'value'); % en las líneas 45 y 46, px y py representan los desplazamientos horizontal y vertical manejados por los botones slider 1 y 2
- py =y\*(get(handles.slider2,'value')-(0.5));
- axis([px+(1920/96000), (x/96000)+px+(1920/96000), -y+py, y+py]); % define el rango de valores que se podrán visualizar en los ejes de las gráficas
- grid on; % activa la cuadrícula de la gráfica superior
- subplot(2,5,7:10); % define la posición de la gráfica del analizador de espectros
- title('ANALIZADOR DE ESPECTROS'); % añade título a la gráfica inferior
- ylabel('Amplitud'); % añade etiqueta de amplitud en el eje x de la gráfica inferior
- xlabel('Frecuencia'); % añade etiqueta de frecuencia en el eje y de la gráfica inferior
- low=get(handles.togglebutton5,'value'); % obtiene el estado lógico del togglebutton5 (1 ó 0) y lo pone en low
- mid=get(handles.togglebutton6,'value'); % obtiene el estado lógico del togglebutton6 (1 ó 0) y lo pone en mid
- high=get(handles.togglebutton7,'value'); % obtiene el estado lógico del togglebutton7 (1 ó 0) y lo pone en high
- axis([0 7000 0 1.1]); % define el rango de valores para el analizador de espectros
- if low==1; % este ciclo if detecta si el botón low está presionado. Si es así, los otros dos botones se apagan y sólo funciona el presionado, y adicionalmente se cambia la escala horizontal (frecuencia) de acuerdo con el rango definido para ese botón. Por ejemplo, si el botón mid se presiona, sólo se verá el espectro para el rango de frecuencias de 500 Hz a 2000 Hz, que es el rango para medios. Los botones low y high estarán apagados mientras mid esté presionado. Esto funciona para los siguientes dos ciclos, mid y high.
- set(handles.togglebutton6,'value',0);
- set(handles.togglebutton7,'value',0);
- axis([20 500 0 1.1]);
- end; % fin del ciclo if
- if mid $==1$
- set(handles.togglebutton5,'value',0);
- set(handles.togglebutton7,'value',0);
- axis([500 2000 0 1.1]);
- end; % fin del ciclo if
- if high==1
- set(handles.togglebutton5,'value',0);
- set(handles.togglebutton6,'value',0);
- axis([2000 7000 0 1.1]);
- end; % fin del ciclo if
- d = get(handles.togglebutton2,'value'); % nombramos al togglebutton2 con d, tener en cuenta que en la interfaz gráfica se reconocerá como STOP
- if d == 1 % en este ciclo if se obtiene el estado lógico de d, si está presionado asigna al botón ON la etiqueta de SEÑAL DETENIDA, y detendrá la señal. Para correr la captura de nuevo, sólo basta con presionar de nuevo el botón que se encuentra con la etiqueta SEÑAL DETENIDA.
- set(handles.pushbutton1,'string','SEÑAL DETENIDA');
- set(handles.togglebutton2,'visible','on');

 i = 60; % con i igual a 60 el ciclo WHILE se cierra end; % fin del ciclo if end; % fin del ciclo WHILE global r

A continuación se muestran las gráficas del sistema fonocardiógrafo, visualizadas en Matlab, Adobe Audition y en un osciloscopio convencional.

Gráfica 1. Latido cardíaco en Matlab

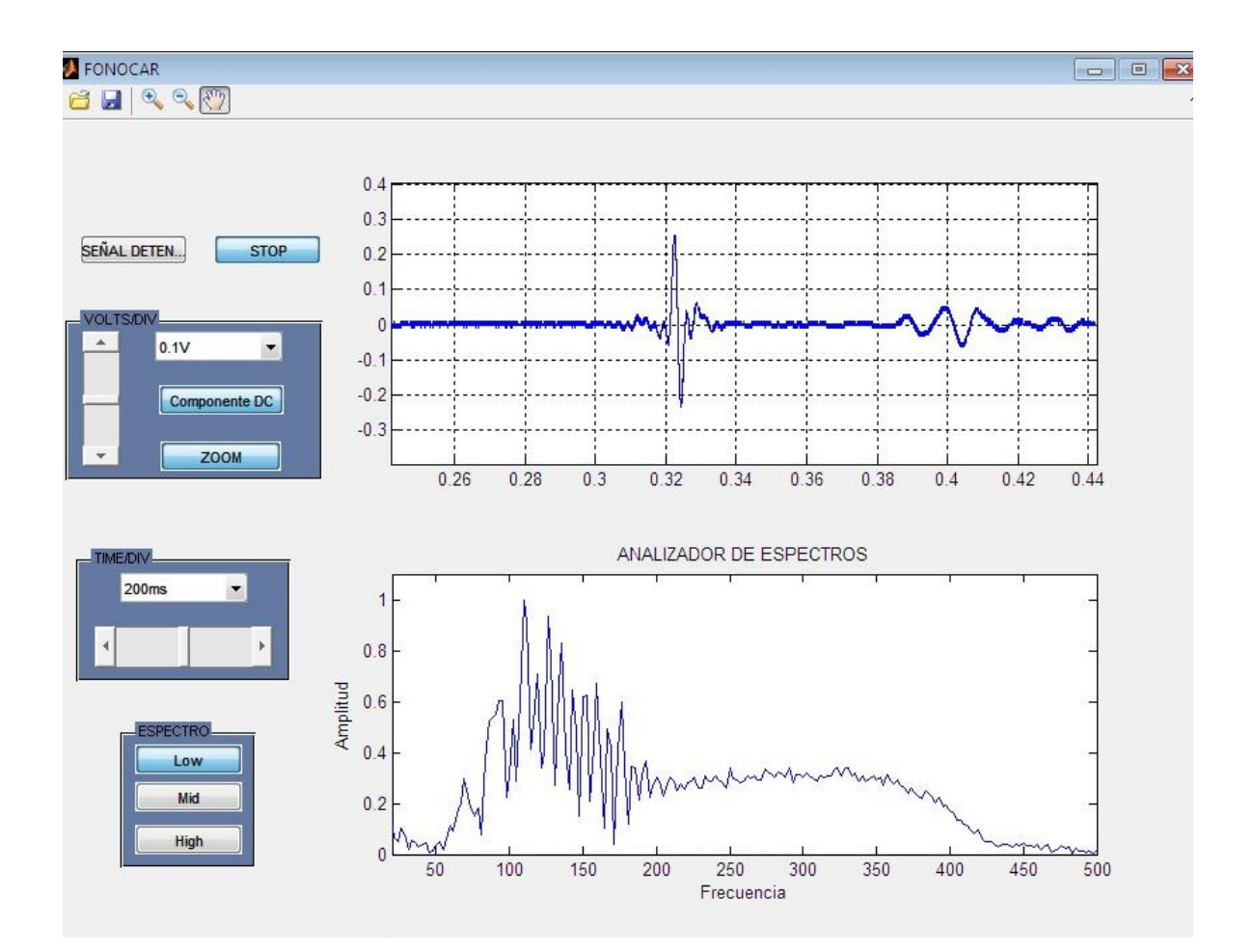

## Gráfica 2. Latido cardíaco en Adobe Audition

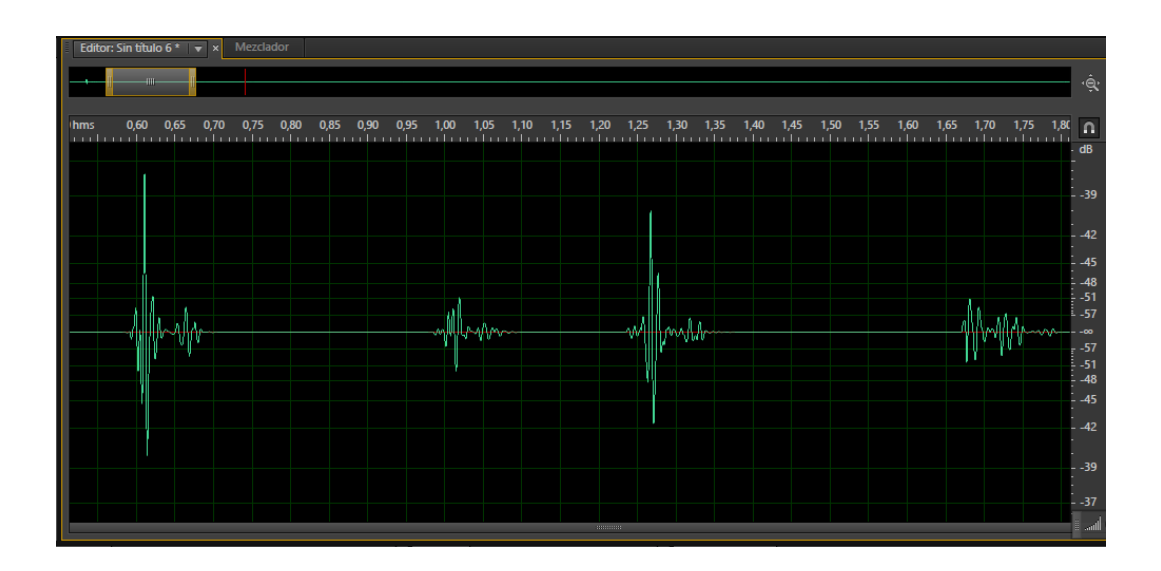

Gráfica 3. Latido cardíaco en un osciloscopio convencional

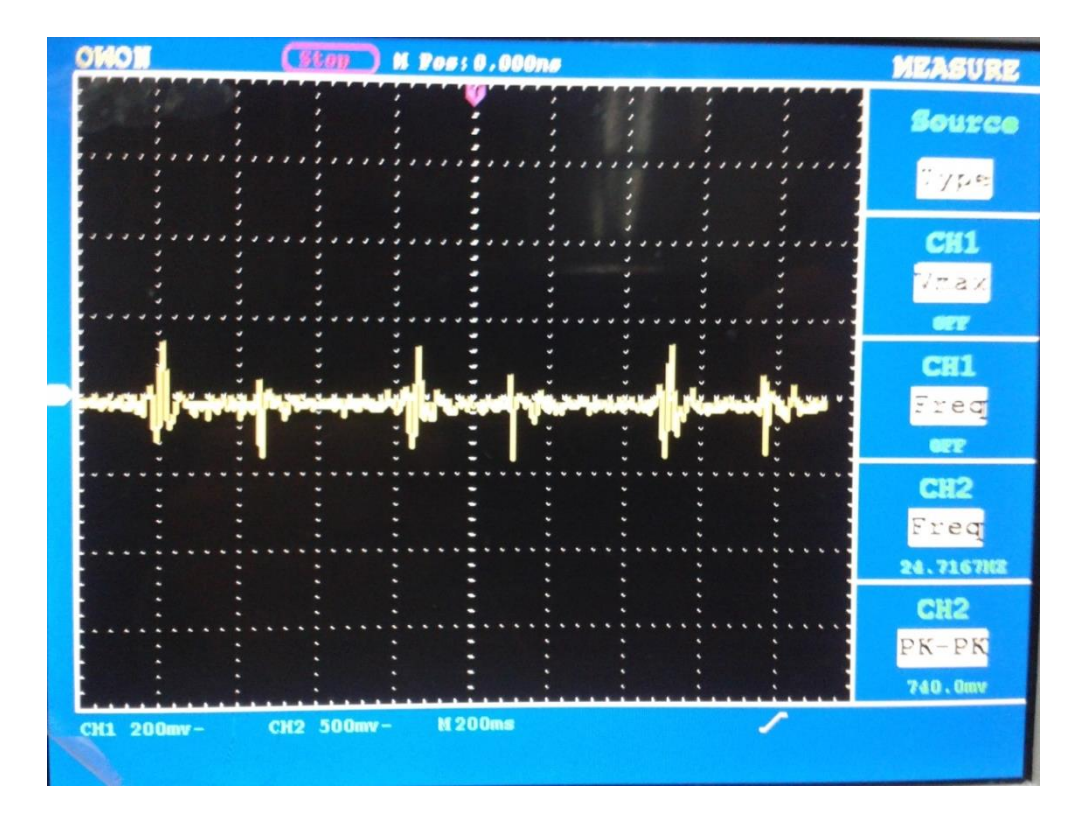

#### **7. CONCLUSIONES**

Se diseñó un filtro pasa banda con un rango de 1 Hz a 100 Hz con el fin de atenuar el ruido presente en el circuito electrónico o proveniente del exterior.

Se diseñó un circuito recortador con diodos para que la señal de salida del circuito esté entre 1 V y -1 V; de esta forma se protege la tarjeta de sonido del PC.

La frecuencia de muestreo implementada en el código influye en la captación de la señal en tiempo real, es decir, la señal visualizada en el programa diseñado presenta un retraso aproximado de 1 segundo.

Es posible visualizar la señal sin ningún tipo de retraso y mejor calidad en programas de sonido de alto nivel como el Adobe Audition.

Este prototipo mejora las características ergonómicas del estetoscopio tradicional, brindando una mayor comodidad al momento del diagnóstico.

Se implementó un circuito capaz de adquirir el sonido cardíaco, para posteriormente amplificarlo, filtrarlo, escucharlo y visualizarlo en un PC.

#### **8. RECOMENDACIONES**

Durante el procedimiento de auscultación al paciente, es recomendable guardar silencio para una óptima percepción acústica y un diagnóstico correcto.

La campana es doble, esto permite que el usuario la pueda girar 180 grados y escuchar así frecuencias altas o bajas, dependiendo de la zona a examinar. Por este motivo, si en el momento de la valoración al paciente no hay presencia de sonido, se debe girar la campana para cerrar la cabina acústica de la misma, esto permite escuchar las bajas frecuencias.

La campana se debe ubicar sobre el área deseada del cuerpo – haciendo énfasis en los focos de auscultación – usando una presión razonable para una óptima percepción acústica, si se excede la presión, habrá ruido en el sonido captado.

Se debe tener en cuenta que los componentes propios del circuito le agregan ruido a la señal, por lo cual se hace necesaria la implementación de filtros digitales que disminuyan el ruido ambiental y el ruido intrínseco del circuito.

Se hace uso de un programa diseñado en Matlab que permite la observación de la señal; Matlab ofrece otras herramientas que se pueden usar para mejorar las características del programa anexo; por esto se recomienda darle un estudio más profundo tanto al código como a las funciones que ofrece este software.

Para hacer uso del software implementado en Matlab se debe tener un computador con sistema operativo Windows únicamente a 32 bits.

La fuente de alimentación del fonocardiógrafo digital es un par de baterías recargables de 9 voltios, usar solamente el valor recomendado.

54

### **CIBERGRAFÍA**

FONOCARDIOGRAFÍA: ESTADO DEL ARTE. Noviembre 2006, Http://himilce .detcp.upct.es/PB63002-FCGRev.pdf. Citado 10 de Junio de 2013.

CONCEPTOS BÁSICOS DEL SISTEMA CARDIOVASCULAR, http://www. anatomiahumana.ucv.cl/efi/modulo24.html. Citado 15 de Julio de 2013.

LATIDO CARDÍACO, http://www.texasheartinstitute.org/ HIC/ Anatomy\_ Esp/ systole\_sp.cf. Citado 17 de Mayo de 2013.

FONOCARDIÓGRAFO, http://www.dalcame.com/fono.html#.Ud9dZdI3u0o. Citado 26 de Mayo de 2013.

FISIOLOGÍA MÉDICA, http://medamezcua.com/ftp/Fisiopatologia%20-%20 Mcphee%20Ganong%205%B0.pdf. Citado 05 de Agosto de 2013.

Auscultación, https://es.wikipedia.org /wiki/Auscultaci%C3%B3n. Citado 10 de Julio de 2013.

ESTETOSCOPIO, http://es.wikipedia.org/wiki/Estetoscopio. Citado 02 de Septiembre 2013.

FONENDOSCOPIO, http://enroquedeciencia.blogspot.com/2012/10/a-proposito del-fonendo-y-3.html. Citado 02 de Agosto de 2013.

SEÑAL FONOCARDIOGRÁFICA, https://sites.google.com/site/biomédicaeinstru mentacion/biopotenciales/biosenales. Citado 03 de Septiembre de 2013.

55

FILTRO ELECTRÓNICO, http://www.estudioteca.net/formacion-profesional/ electricidad/tipos-filtro. Citado 20 de Septiembre de 2013.

AMPLIFICADORES OPERACIONALES, http://www.monografias. com/trabajos 45/amplificadores-operacionales/amplificadores-operacionales.shtml. Citado 04 de Septiembre 2013.

TARJETA DE SONIDO, http://compupractica.galeon.com/Sonido.html. Citado 04 de Septiembre de 2013.

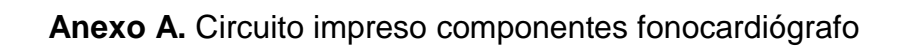

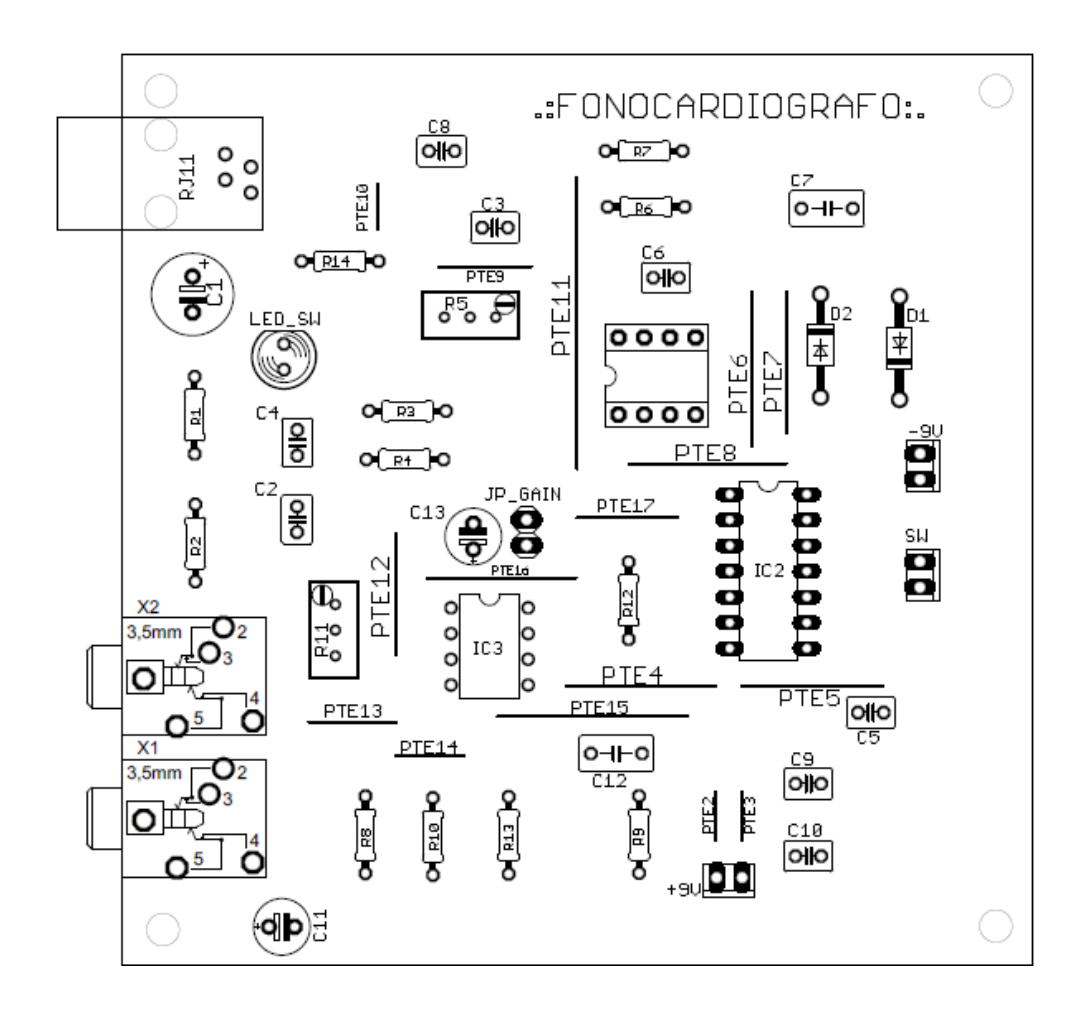

**Anexo B.** Circuito impreso fonocardiógrafo

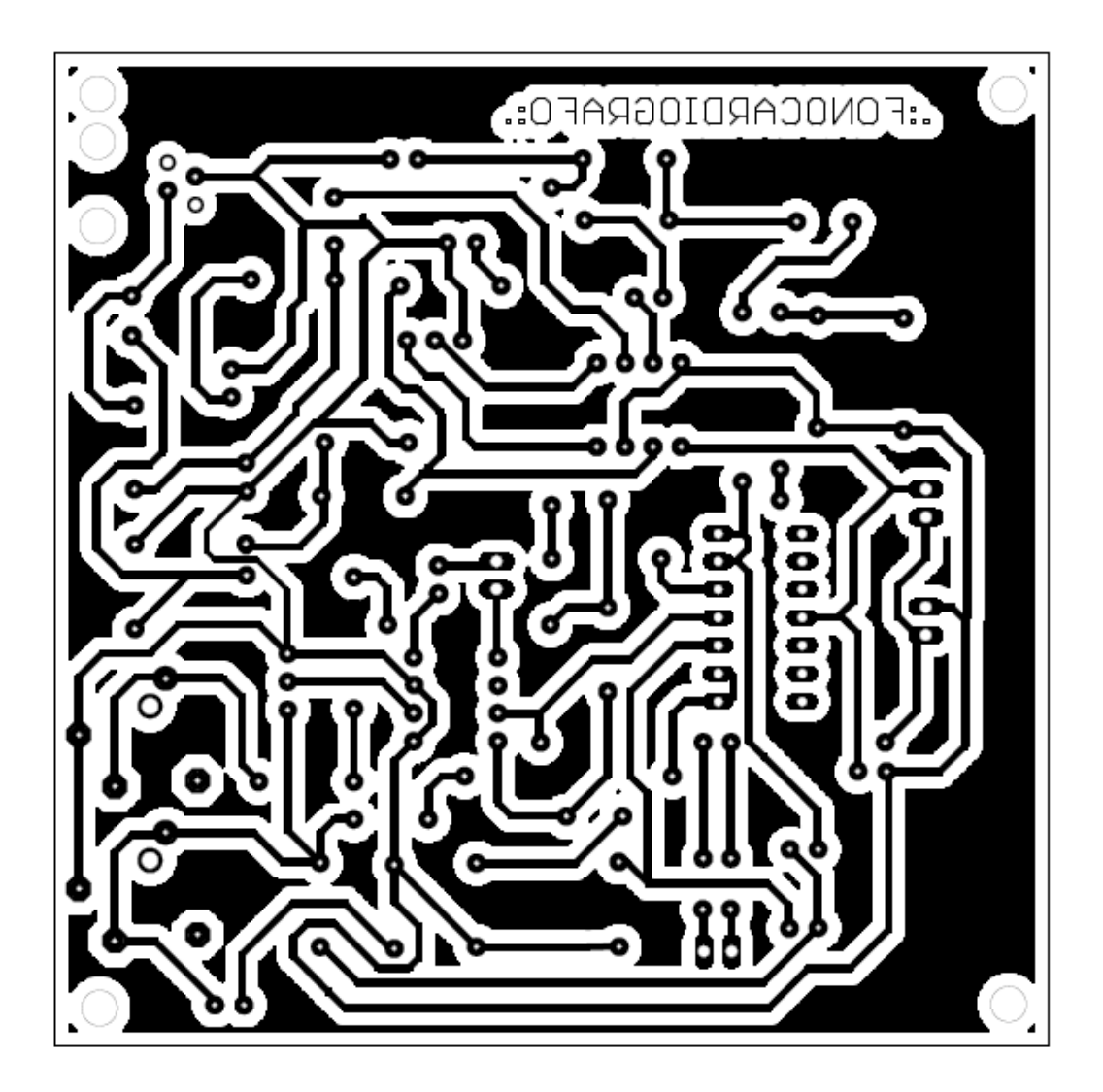

**Anexo C. Circuito final** 

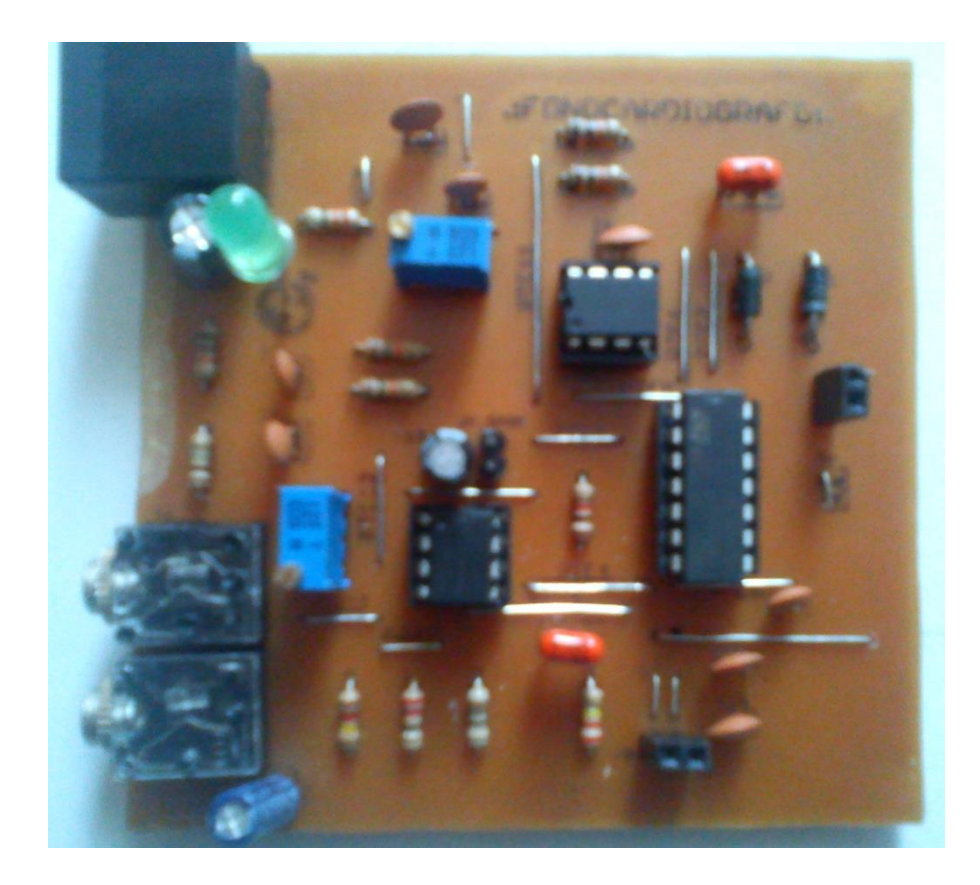

# **Anexo D.** Campana receptora

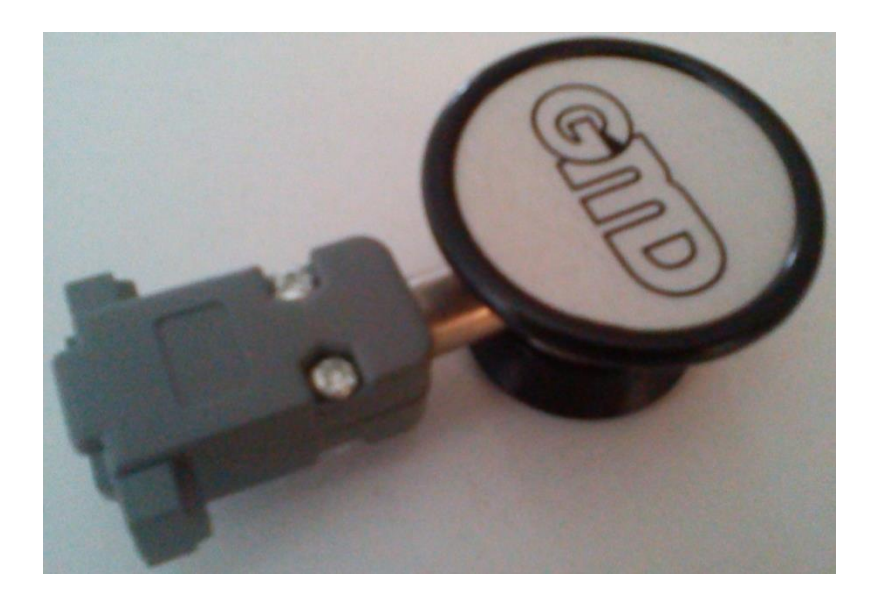

## **Anexo E.** Circuito final con campana receptora

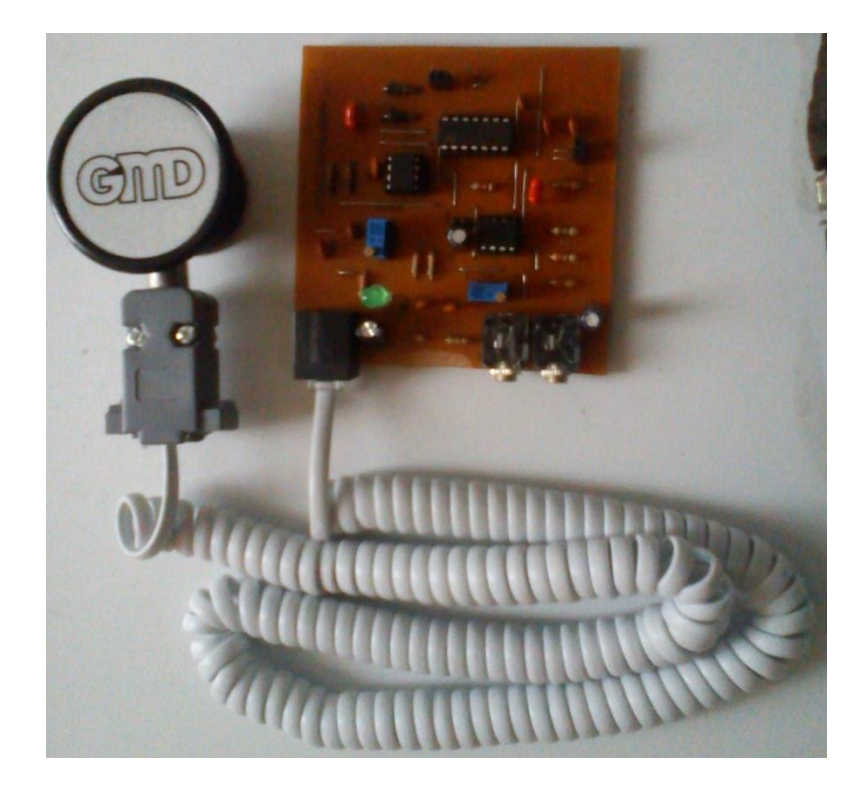